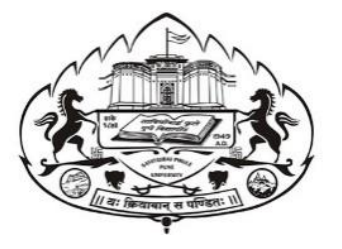

# Savitribai Phule Pune University Skill Development Centre

BATCHELOR IN VOCATIONAL (B.Voc.) 2020-21

## Digital Art and Animation

(3 years Degree Course)

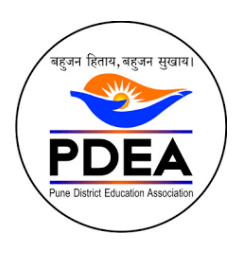

Pune District Education Association's Anantrao Pawar College, Pirangut, Pune.

## **Objective**

- To provide judicious mix of skills relating to a profession and appropriate content of General Education.
- To ensure that the students have adequate knowledge and skills, so that they are work ready at each exit point of the program.
- To provide flexibility to the students by means of pre-defined entry and multiple exit points.
- To integrate NSQF within the undergraduate level of higher education in order to enhance employability of the graduates and meet industry requirements. Such graduates apart from meeting the needs of local and national industry is also expected to be equipped to become part of the global workforce.
- To provide vertical mobility to students coming out of 10+2 with vocational subjects.
- Demonstrate creativity and technical expertise for content creation
- Promote and develop the opportunities in the field of multimedia where as students can be eligible to demonstrate and explore the skills acquired.
- Develop in house capabilities to create talent with the ongoing revolution of media requirements.

### SEM 5 - 3d Animation

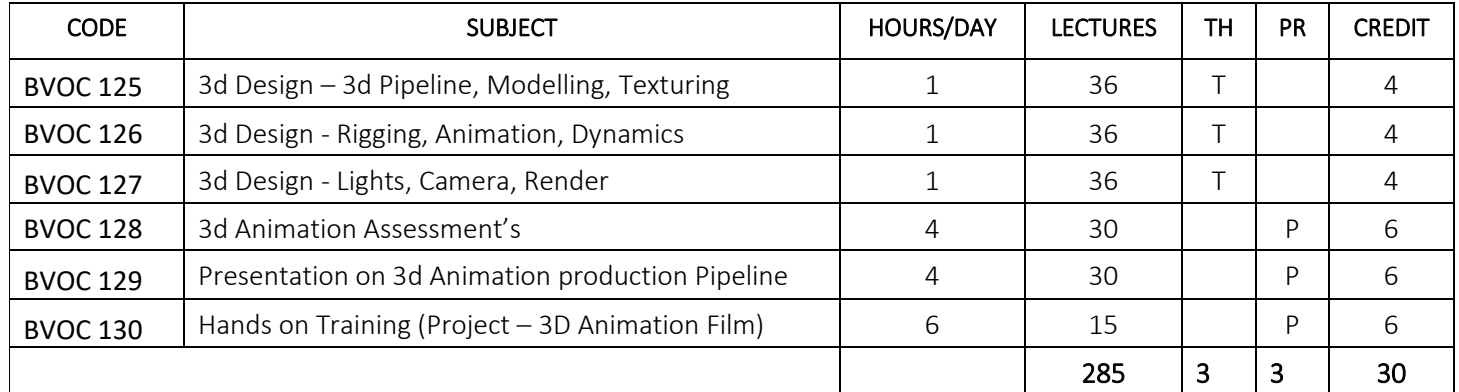

### SEM 6 – Visual Effects

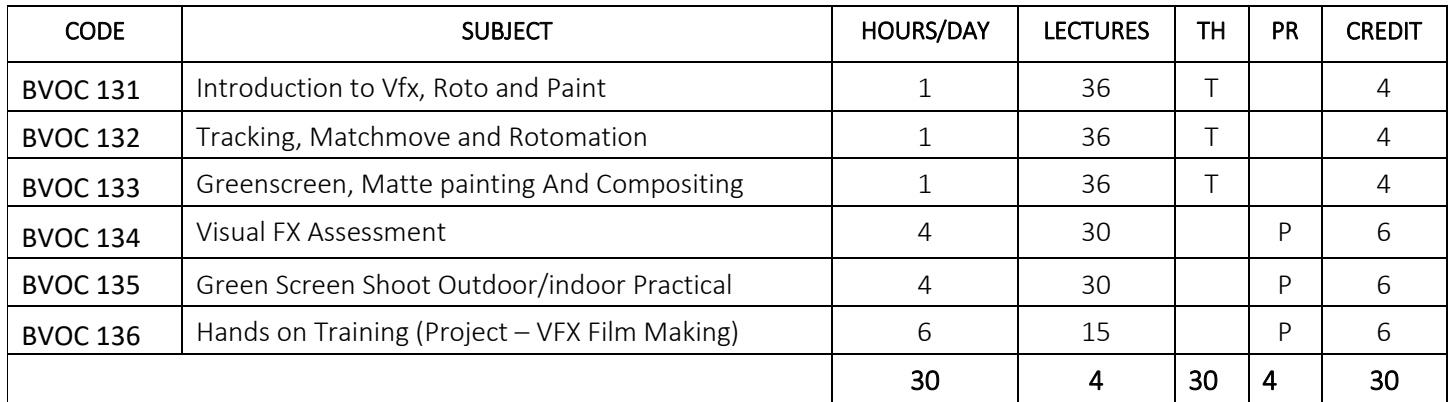

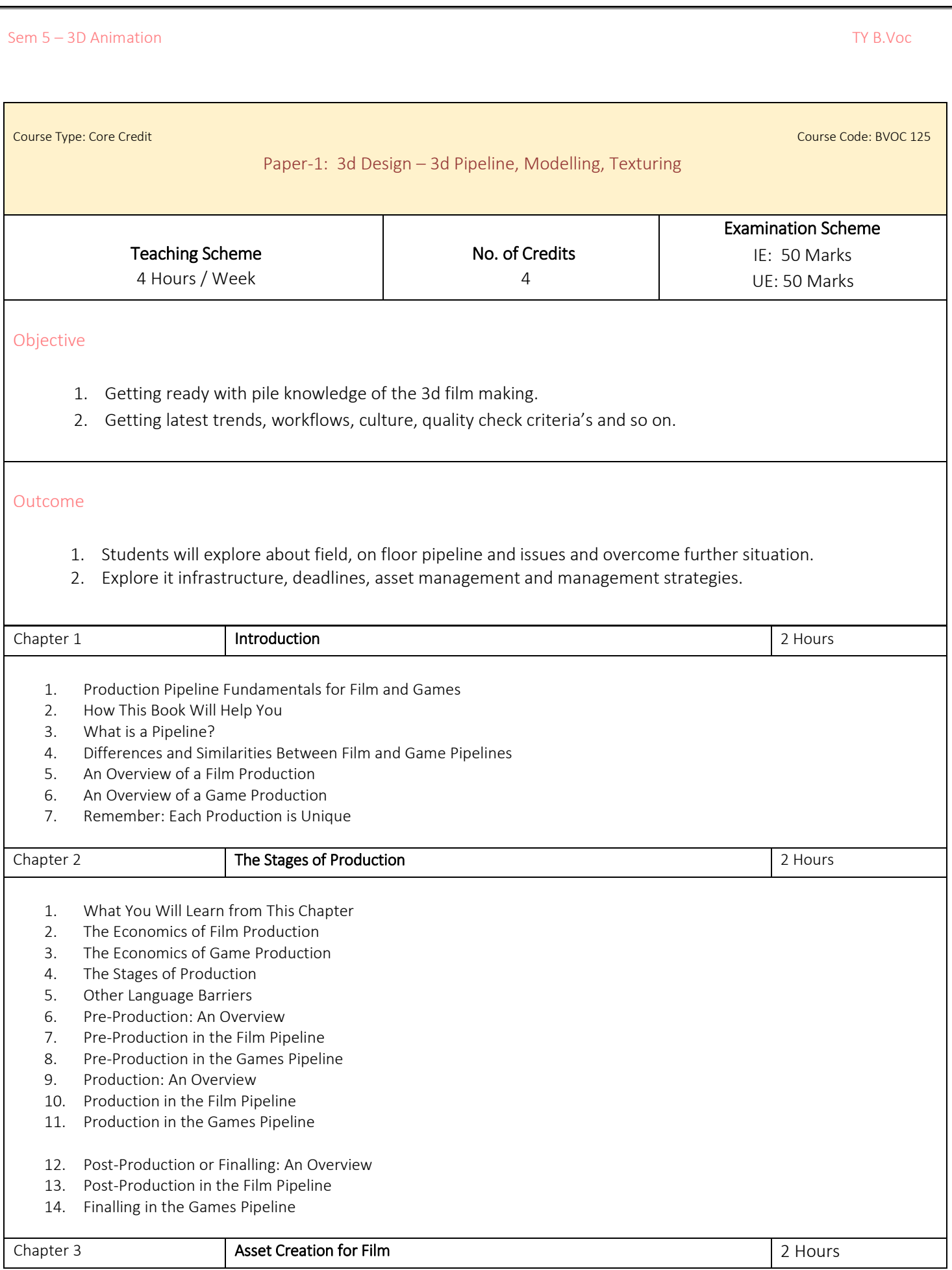

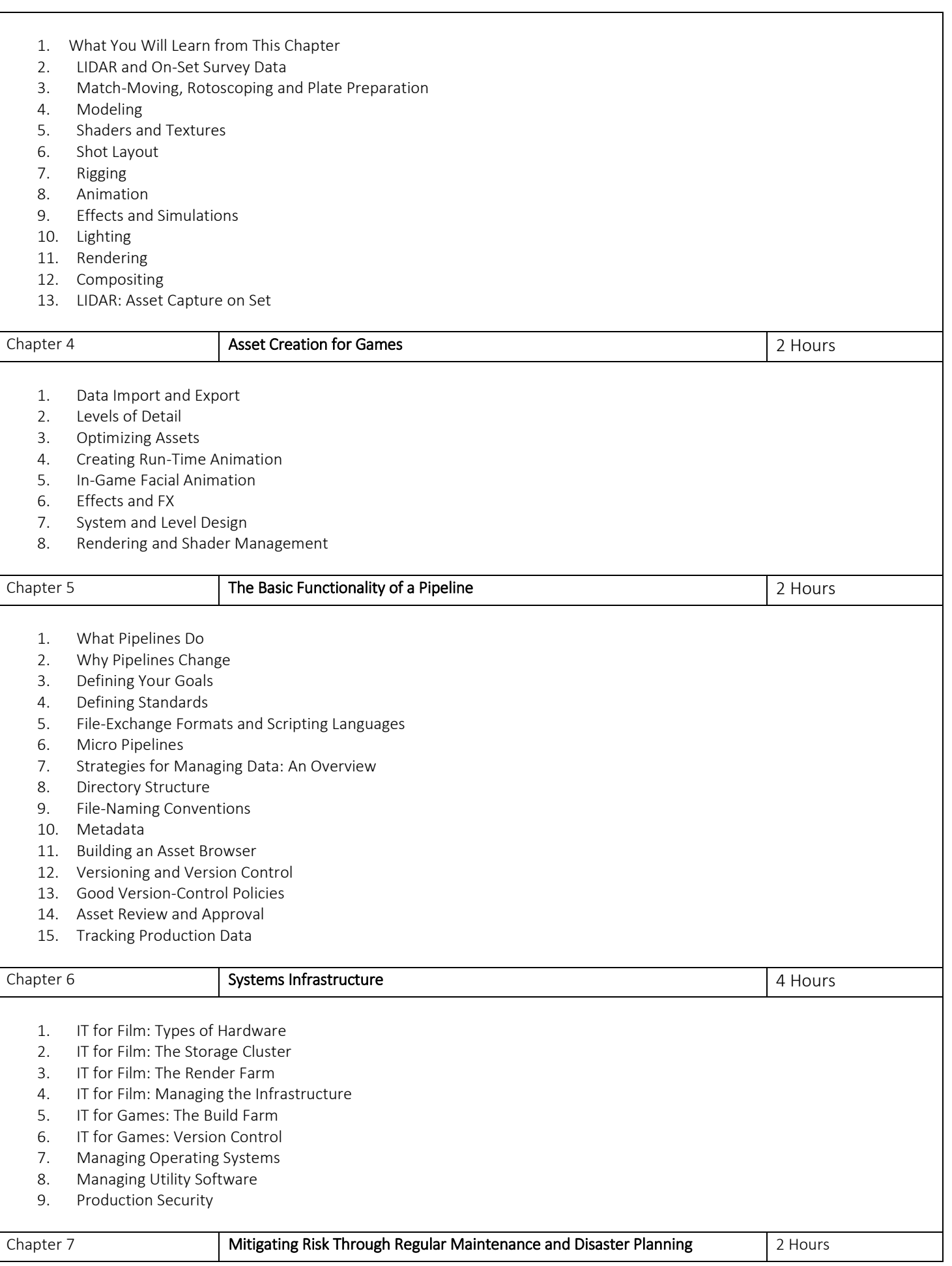

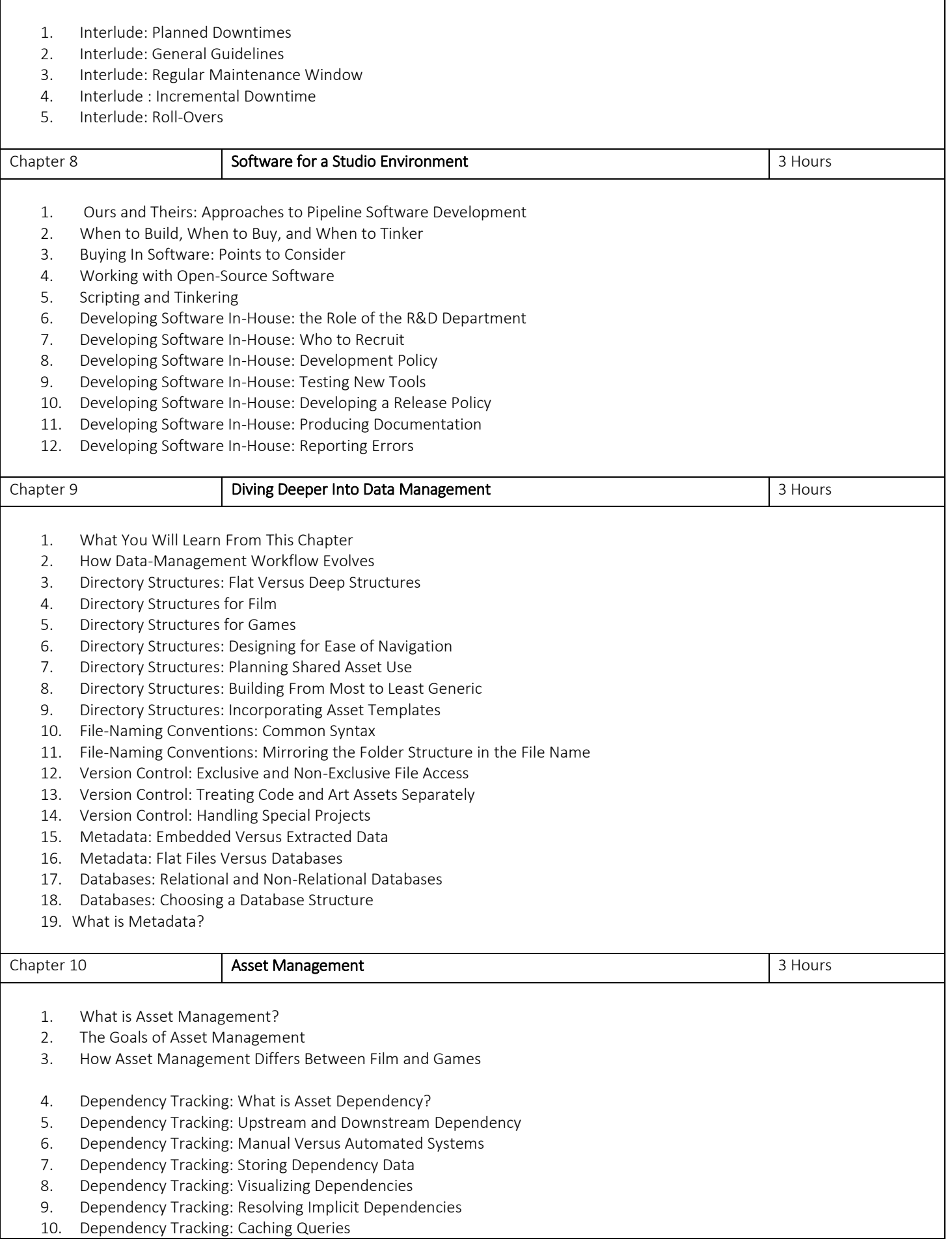

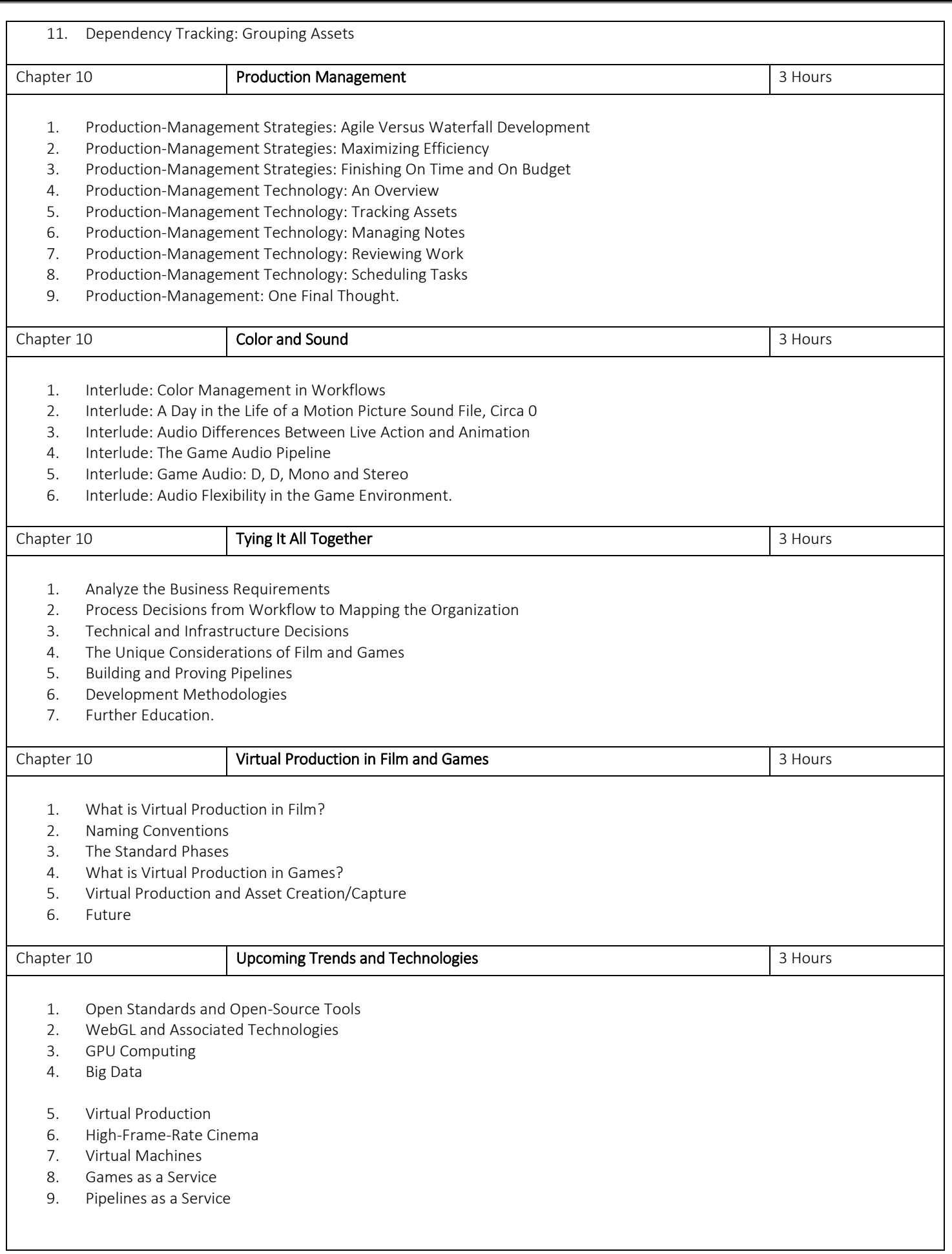

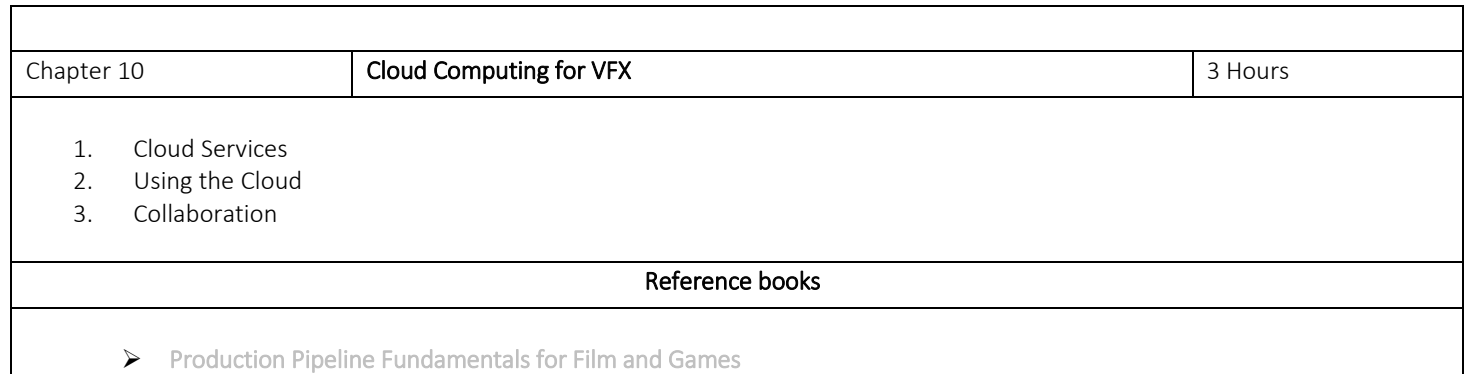

### Paper-1: Modelling, Texturing

### Objective

1. Provides an introduction to creating, editing, and analyzing 3D models. Develops foundational skills to work with, and navigate the digital 3D modeling workspace to create 3D objects. Examines basic elements of the 3D development of modeling, texturing, lighting, animating, and rendering.

### Outcome

- 1. Work with and navigate the unique features of the digital 3D modeling workspace to create 3D objects.
- 2. Identify characteristics of rendering 3D objects for optimal system processing and analysis.
- 3. Create a 3D environment featuring lighting and textures.
- 4. Create basic 3D models and animations.
- 5. Evaluate digital 3D projects, identify items for improvement, and implement changes.

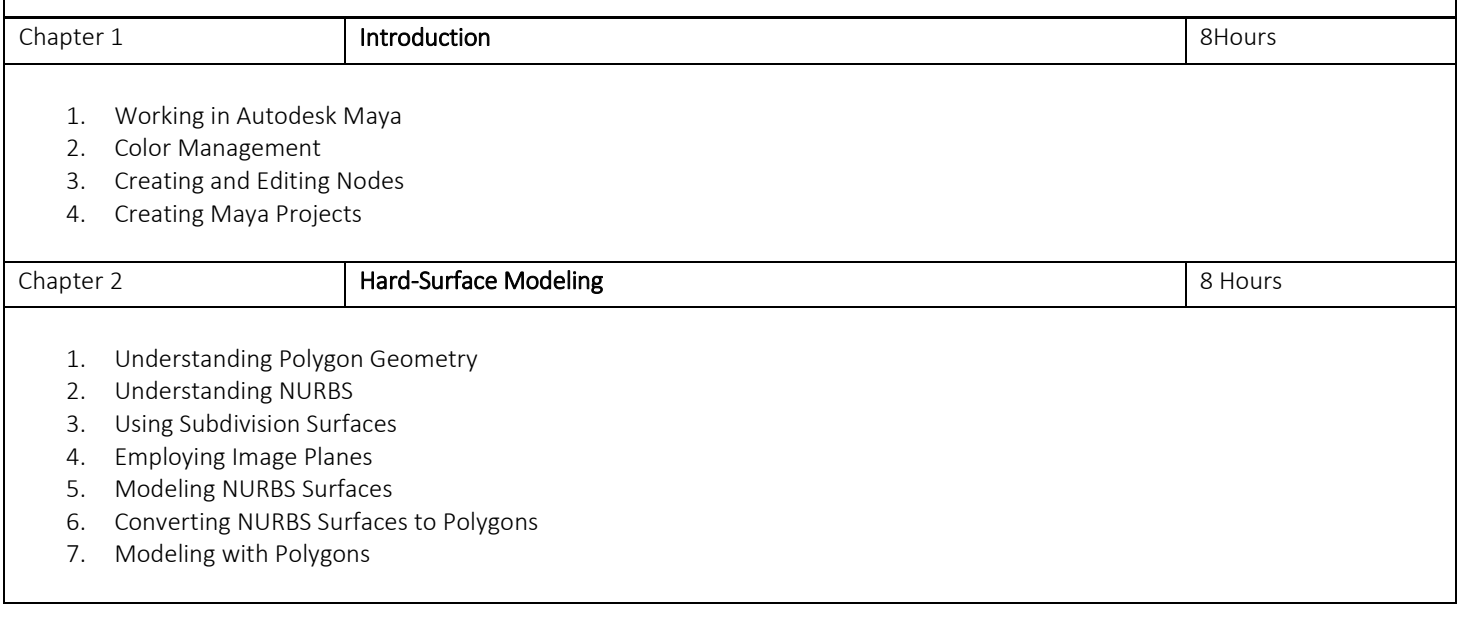

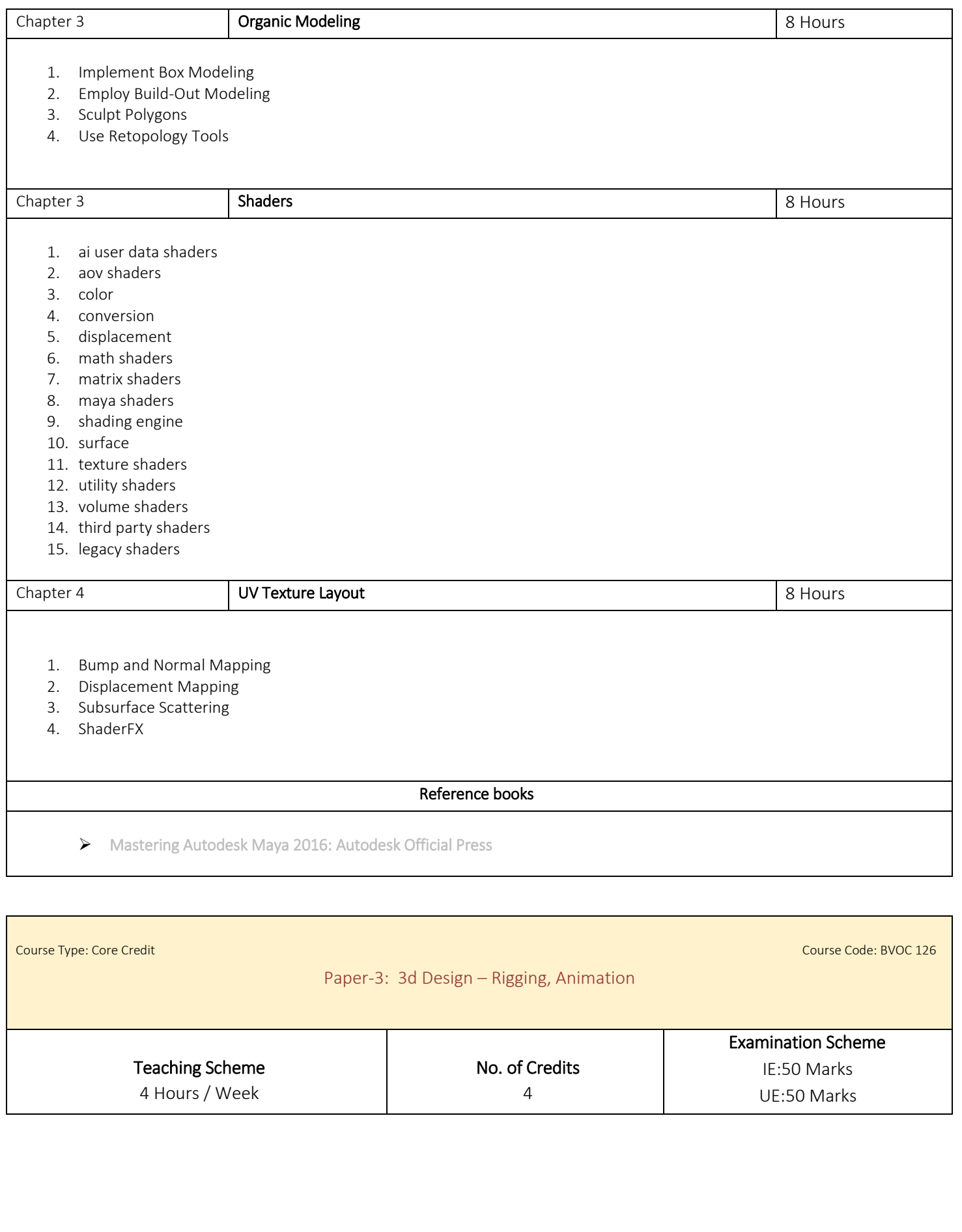

### Objective

1) Provides an introduction to creating, editing, and analyzing 3D models. Develops foundational skills to work with, and navigate the digital 3D modeling workspace to create 3D objects. Examines basic elements of the 3D development of modeling, texturing, lighting, animating, and rendering.

### Outcome

- 1) Work with and navigate the unique features of the digital 3D modeling workspace to create 3D objects.
- 2) Identify characteristics of rendering 3D objects for optimal system processing and analysis.
- 3) Create a 3D environment featuring lighting and textures.
- 4) Create basic 3D models and animations.
- 5) Evaluate digital 3D projects, identify items for improvement, and implement changes.

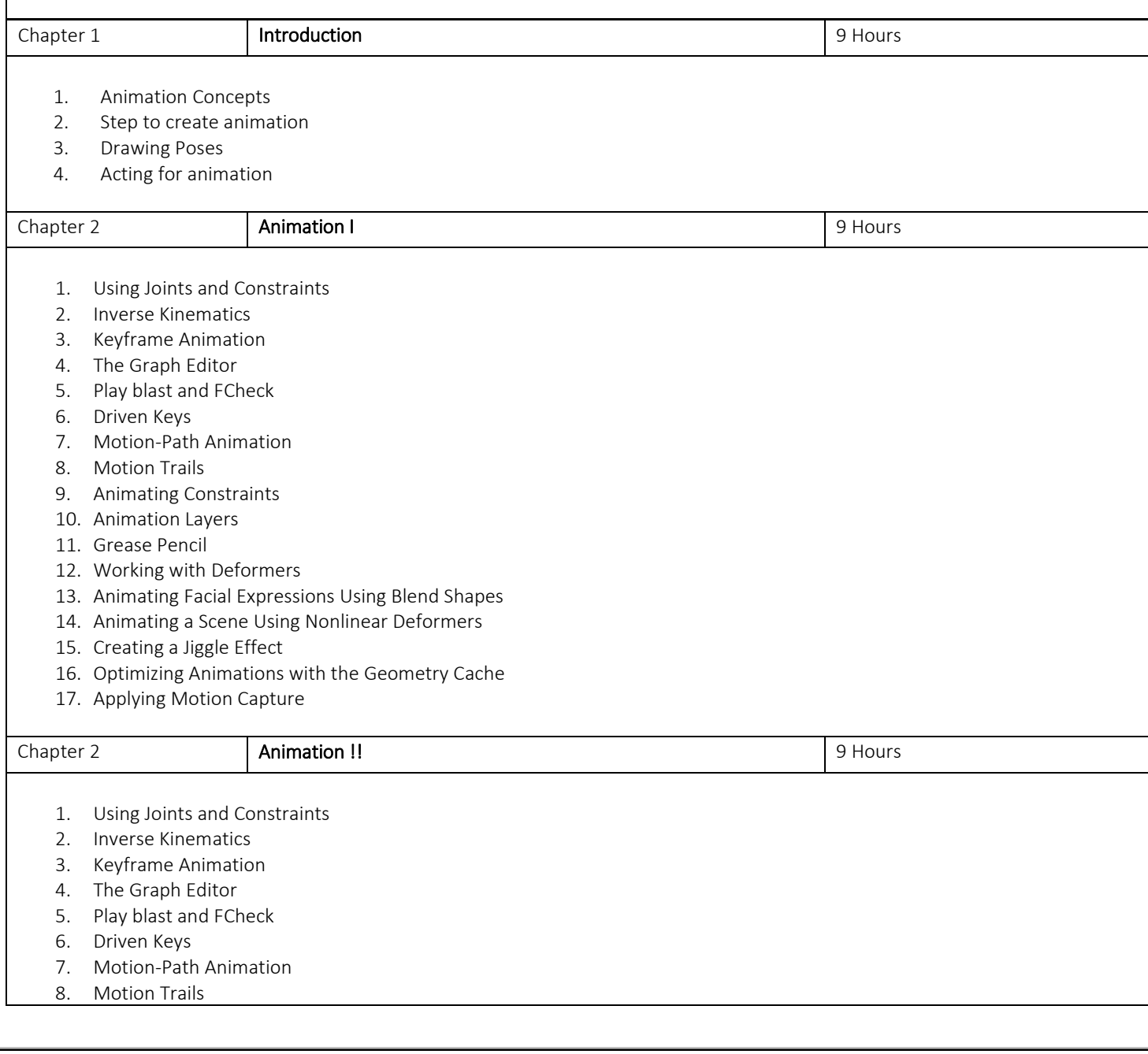

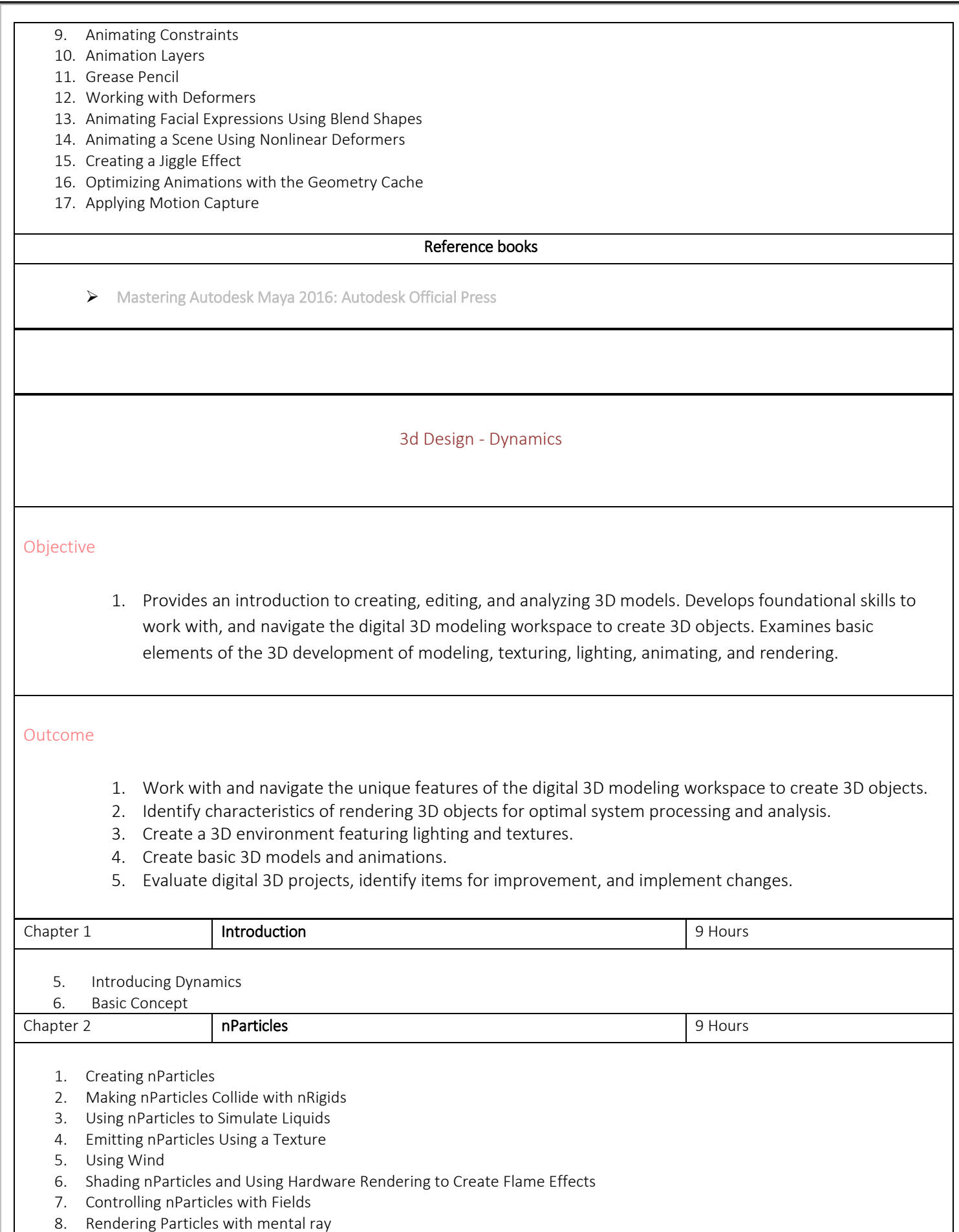

9. The Bottom Line

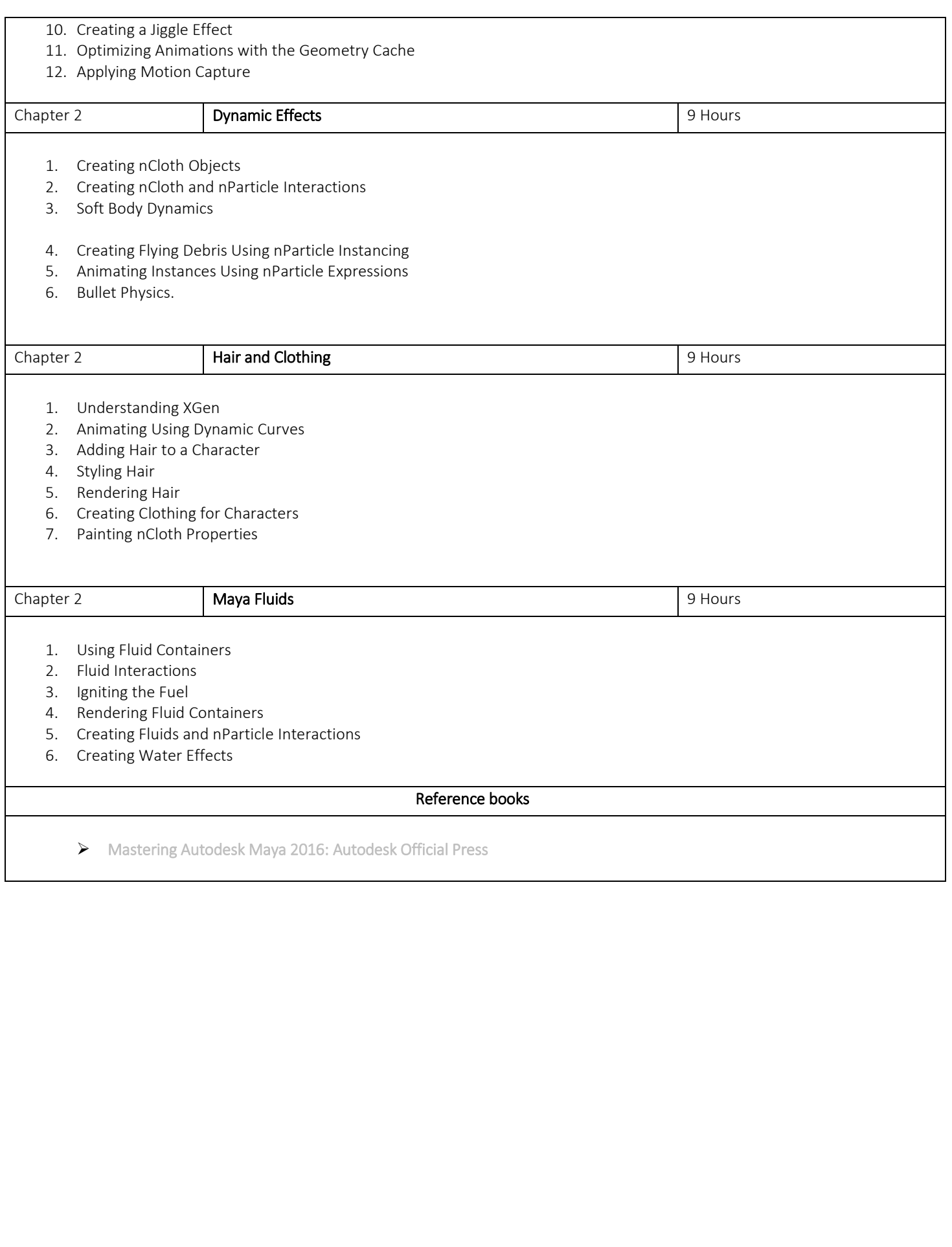

Course Type: Core Credit Course Code: BVOC 127 Paper 3: 3d Design - Lights, Camera, Render Teaching Scheme 4 Hours / Week No. of Credits 4 Examination Scheme IE: 50Marks UE: 50 Marks Objective 1. Provides an introduction to creating, editing, and analyzing 3D models. Develops foundational skills to work with, and navigate the digital 3D modeling workspace to create 3D objects. Examines basic elements of the 3D development of modeling, texturing, lighting, animating, and rendering. Outcome 1. Work with and navigate the unique features of the digital 3D modeling workspace to create 3D objects. 2. Identify characteristics of rendering 3D objects for optimal system processing and analysis. 3. Create a 3D environment featuring lighting and textures. 4. Create basic 3D models and animations. 5. Evaluate digital 3D projects, identify items for improvement, and implement changes. Chapter 1 **Introduction to CGI Lighting Properties Account 1** 9 Hours 1. Basics of Cinematic Lighting 2. Light Properties 3. Key to Fill Ratio 4. Establishing Emotion 5. Establishing Key 6. Working with Color 7. Character Lighting 8. Review of CG Light Sources 9. 3 Point Setup 10. Basic Maya Rigs 11. IPR Chapter 2 **Direct Lighting Fundamentals Properties Access 19 Hours** 1. Direct Lighting Technique 2. Direct Lighting Rigs 3. Light Linking 4. Lighting Interiors 5. Point Arrays 6. Shadow Mapping 7. Color Mapping 8. Incandescence Mapping

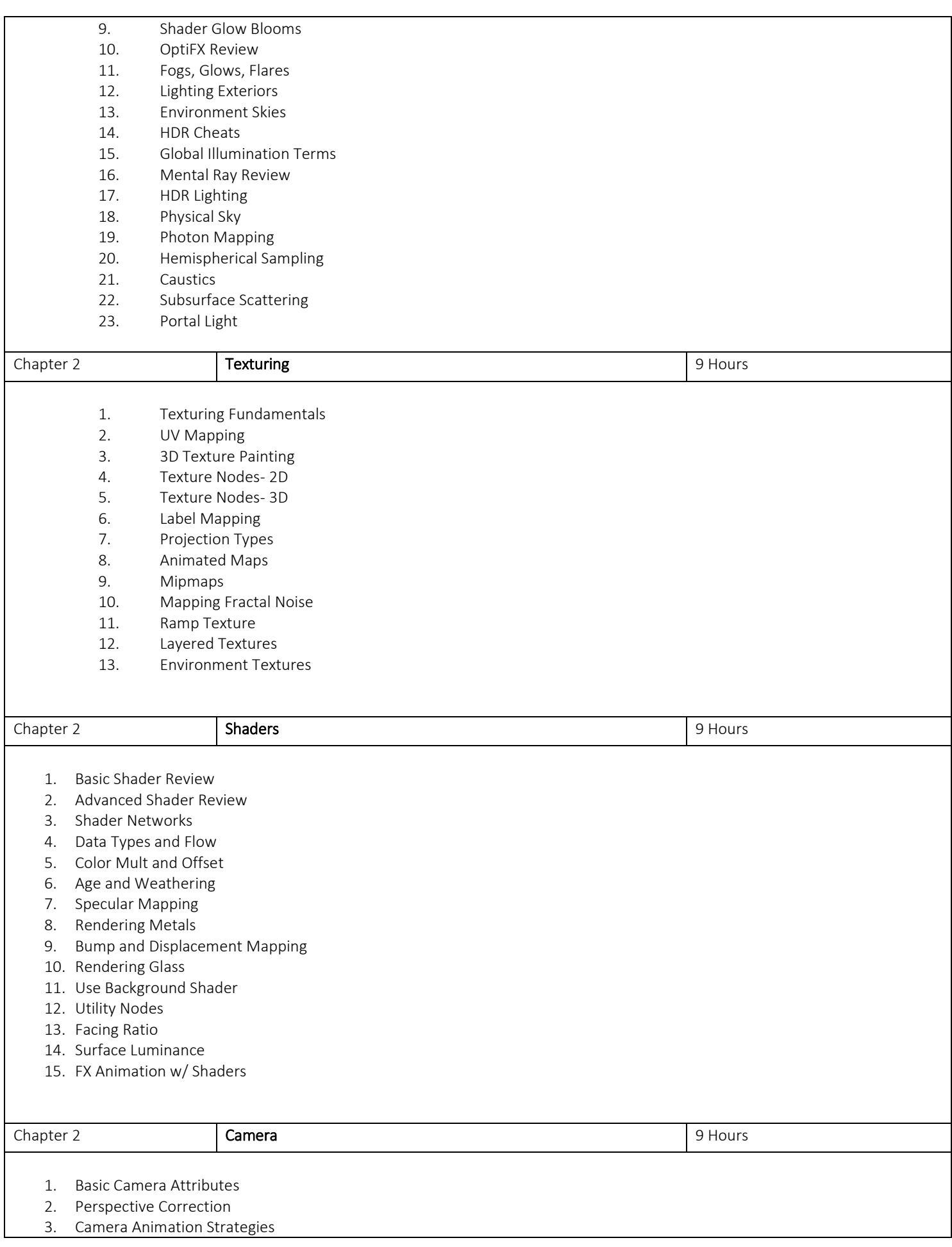

- 4. Curve Randomization
- 5. Shaker Node
- 6. Tracked Curves
- 7. Multi-Node Camera Setup
- 8. Motion Control Rigs
- 9. Camera Projection

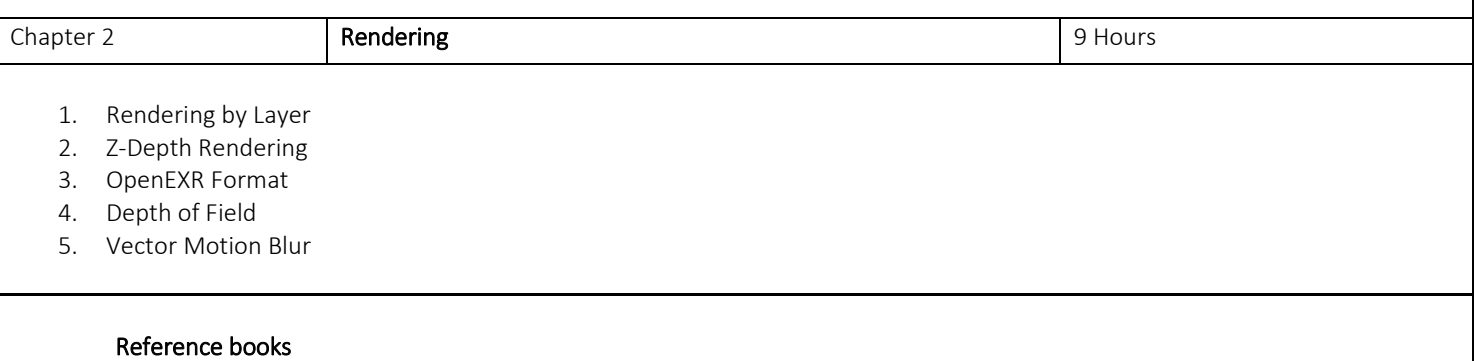

Mastering Autodesk Maya 2016: Autodesk Official Press

### Guidelines: Practical's/Assessment/Presentations Practical's: Faculty has to take Daily practical of 1 hour each for 30 days. Presentations: In class/Lab/projector-based presentations along with the submission of the PPT file. Software Assignments: Student has to submit Master file along with the Jpg version of the same file (1920X1080). For e.g.  $A^*$  psd File for photoshop assessment along with its jpg. Images/Photography: All Image submission should be 1920X1080 for the respective subject. Photography and digital film making can have 4k or 4k+ resolution. Videos: All video submission should be 1920X1080 for the respective subject. Renders: All Rendered submissions should be 1920X1080 for the respective subject. Naming conventions: File Naming should be in given format for all type of assignments.  *College\_Year\_Studentname\_subject\_Assesmentname.Ext E.g. APC\_FYBvoc2021\_VikasJadhav\_Illustrator\_LogoDesign.Jpg* Drawings: The Drawing assignments are to be submitted by the student in the form of a journal/file containing individual assignment sheets. Each assignment includes the Assignment Title, Problem statement, Date of submission, Assessment date, Assessment grade and instructor's sign. BVOC 128 3d Design Assessment's Paper- 4 Credits 6 3d Design – Modelling, Texturing 1. Assessment: 5 Prop Models 2. Assessment: 1 Organic model 3. Assessment: 1 set model 4. Assessment: 1 automobile model 5. Assessment: Shading and Texturing all above modeling assignments 3d Design - Rigging, Animation 6. Assessment: 1 rigged model 7. 1 path-based animation 8. 1 multiple objects along the path animation 3d Design – Dynamics 9. Assessment: Pouring water with n particles 10. Assessment: Sprite smoke with collision 11. Assessment: Ncloth on character walk cycle 12. Assessment: Soft body assignment 1 13. Assessment: Soft body assignment 2 14. Assessment: Bullet physics rigid body. 3d Design - Lights, Camera, Render 15. Assessment: Camera animation on set (Free move) 16. Assessment: Camera animation on set (on path) 17. Assessment: Lighting interior 18. Assessment: Lighting exterior. Day/night 19. Assessment: Light fog fx. 20. Assessment: Depth of field and motion blur assignments. BVOC 117 Presentation on Concept of 3d Paper- 5 Credits 6

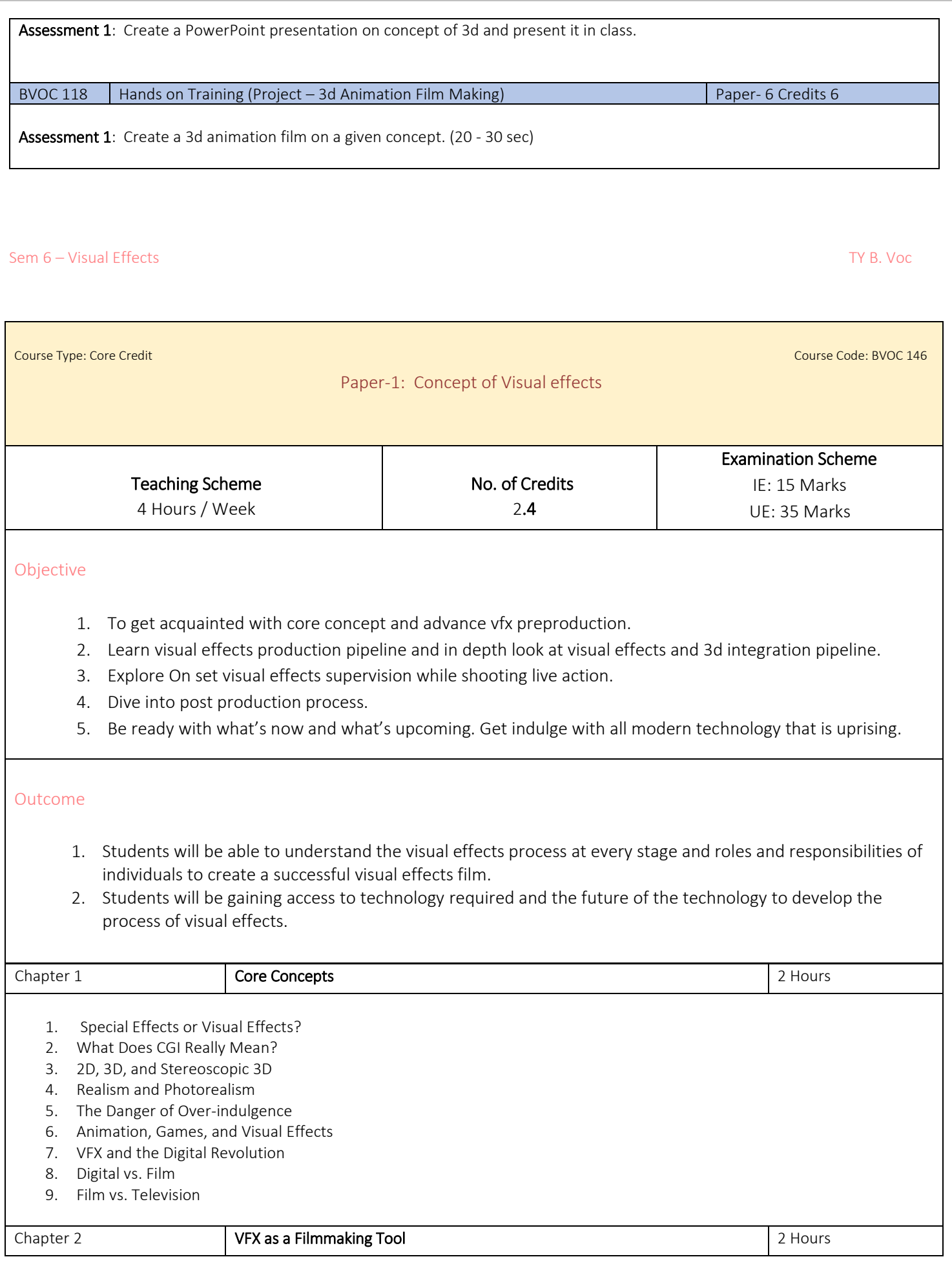

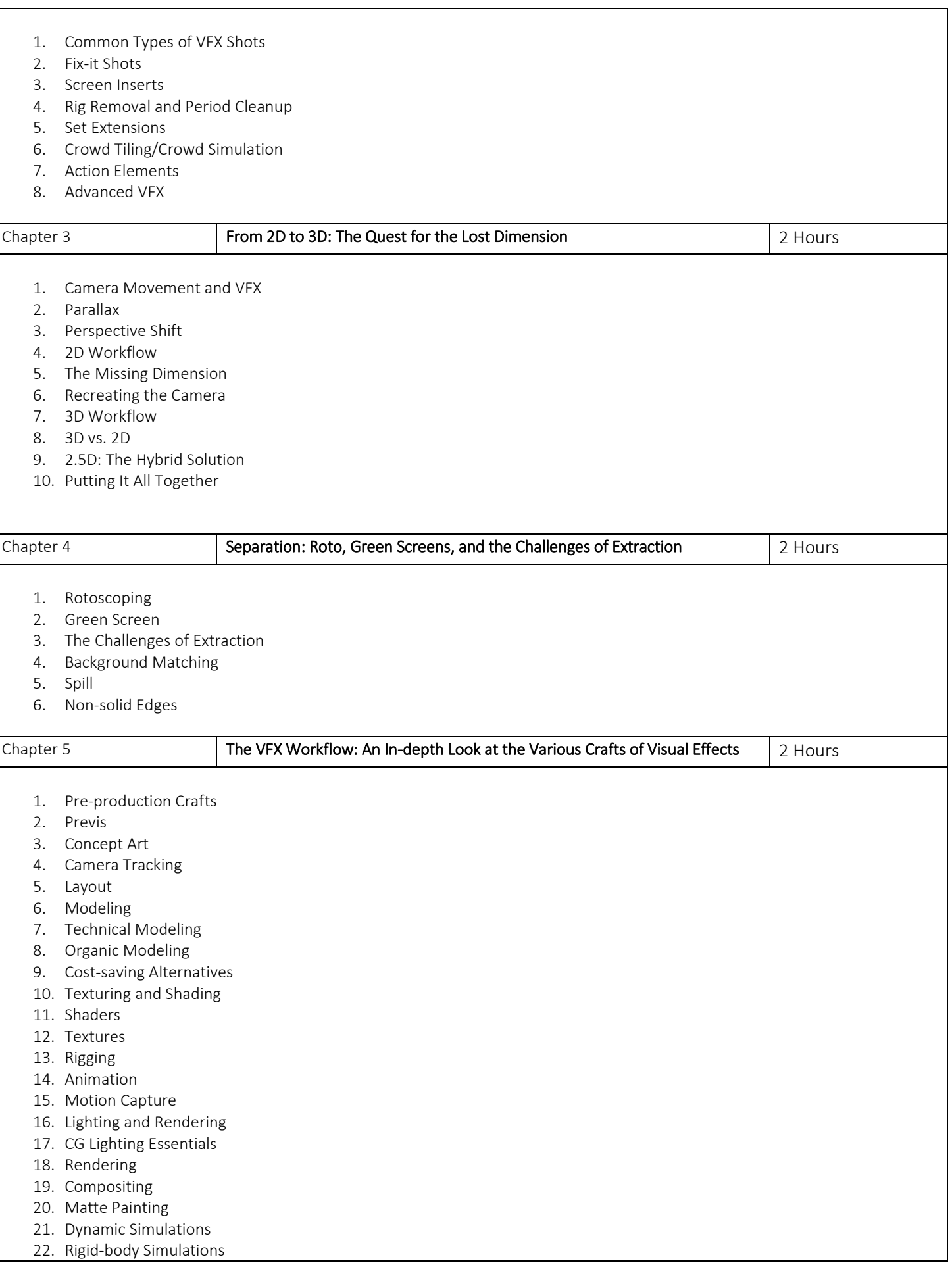

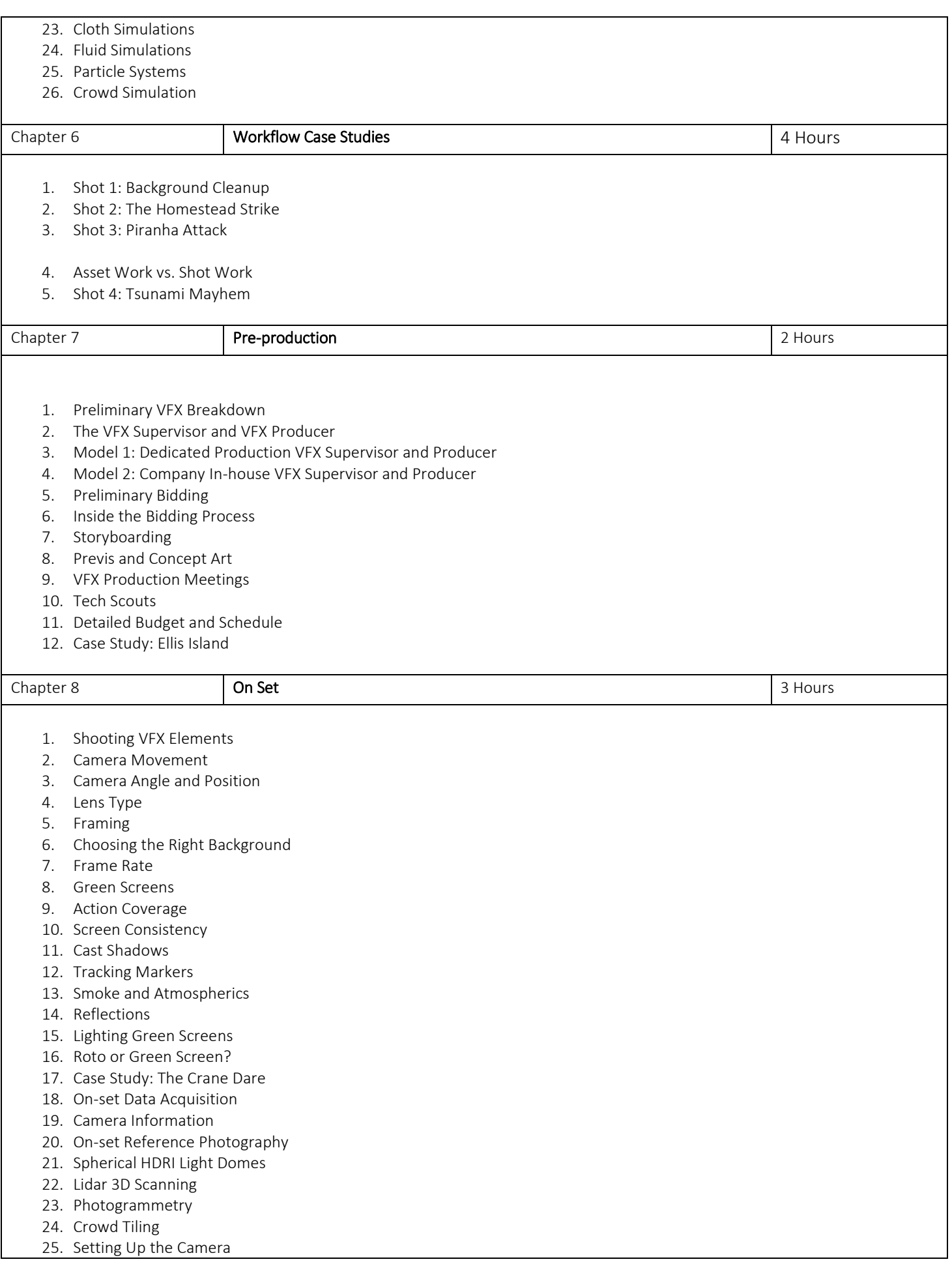

- 26. Setting Up the Camera
- 27. Screen Inserts Setup
- 28. Stunts and Visual Effects

29. Special Effects and Visual Effects

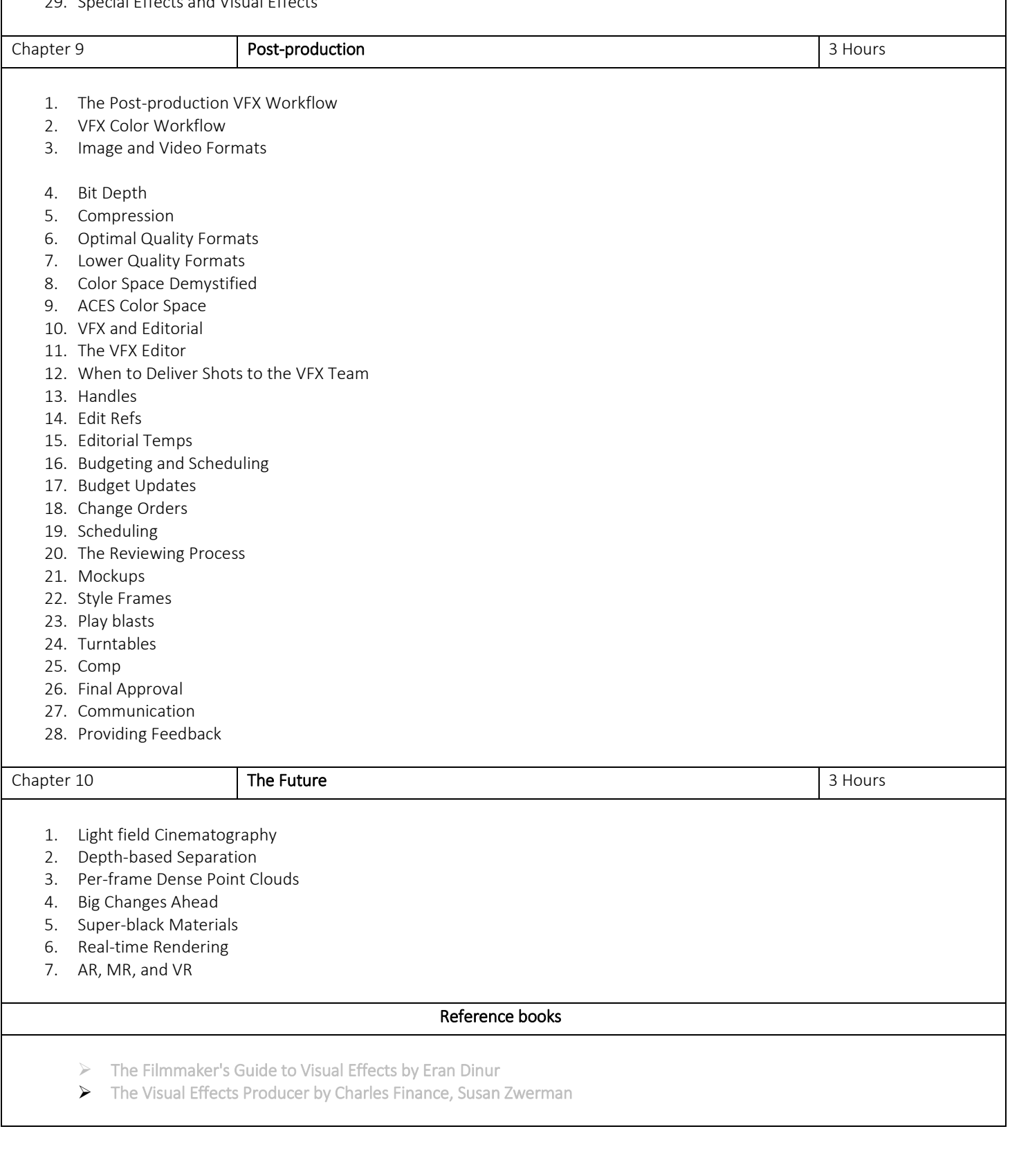

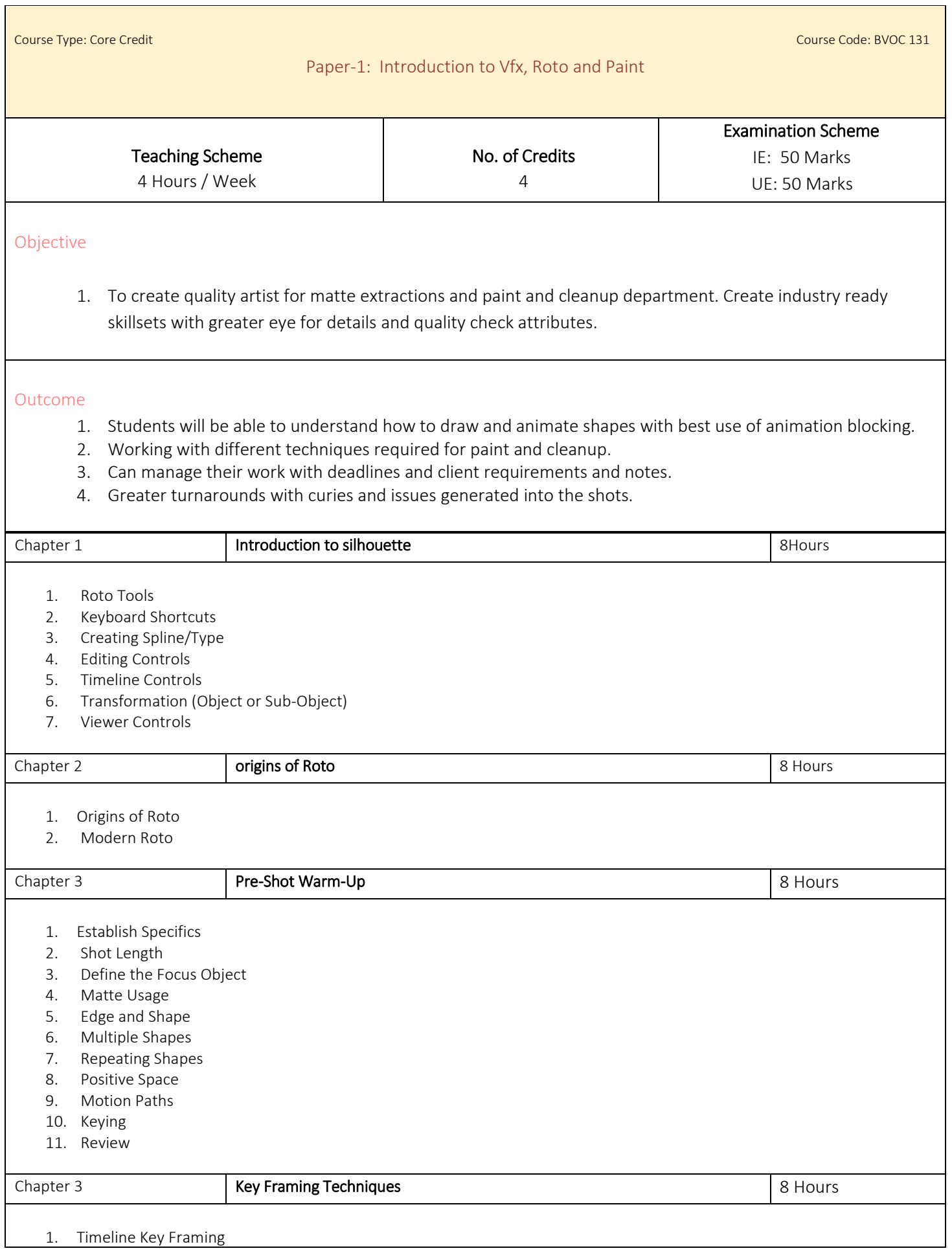

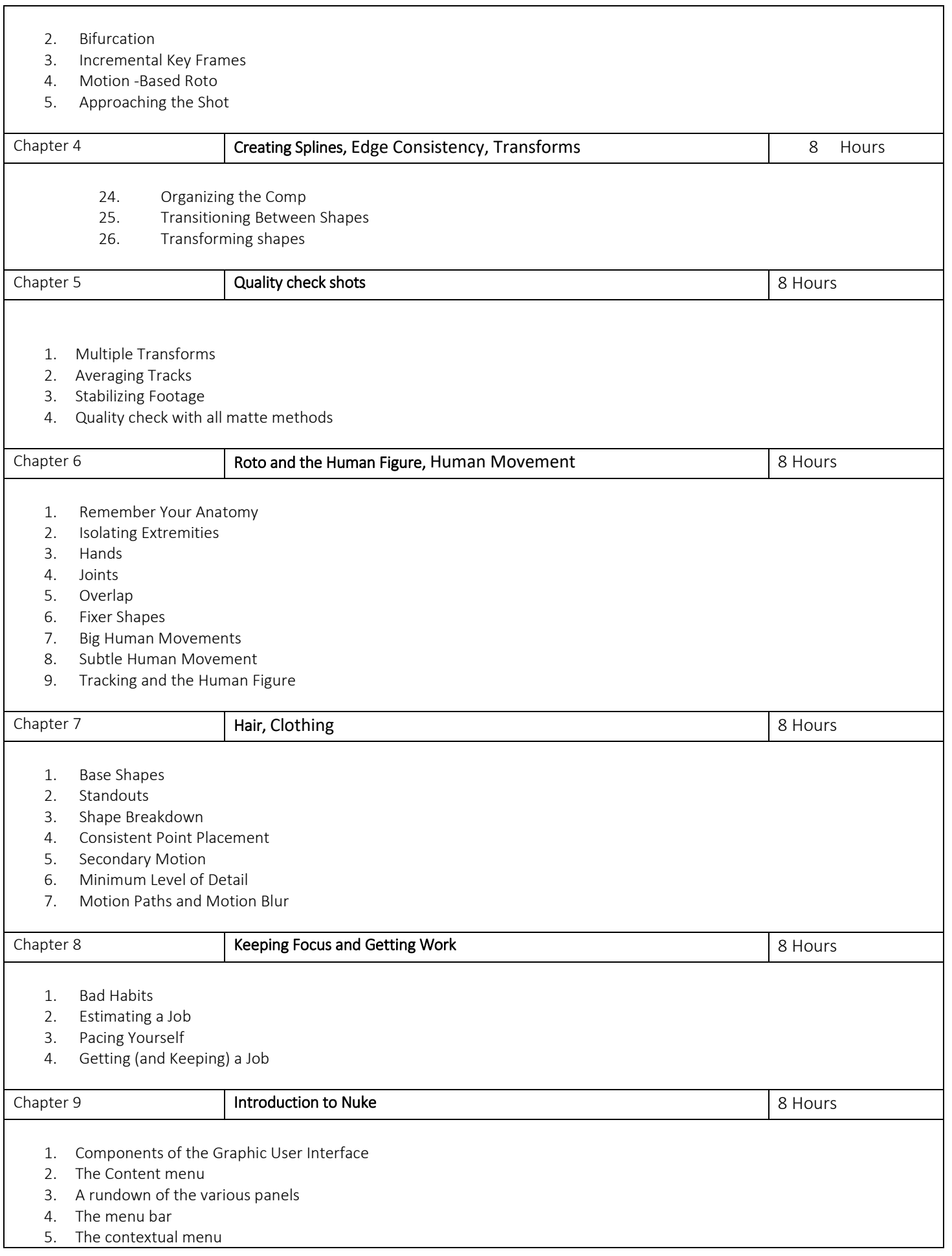

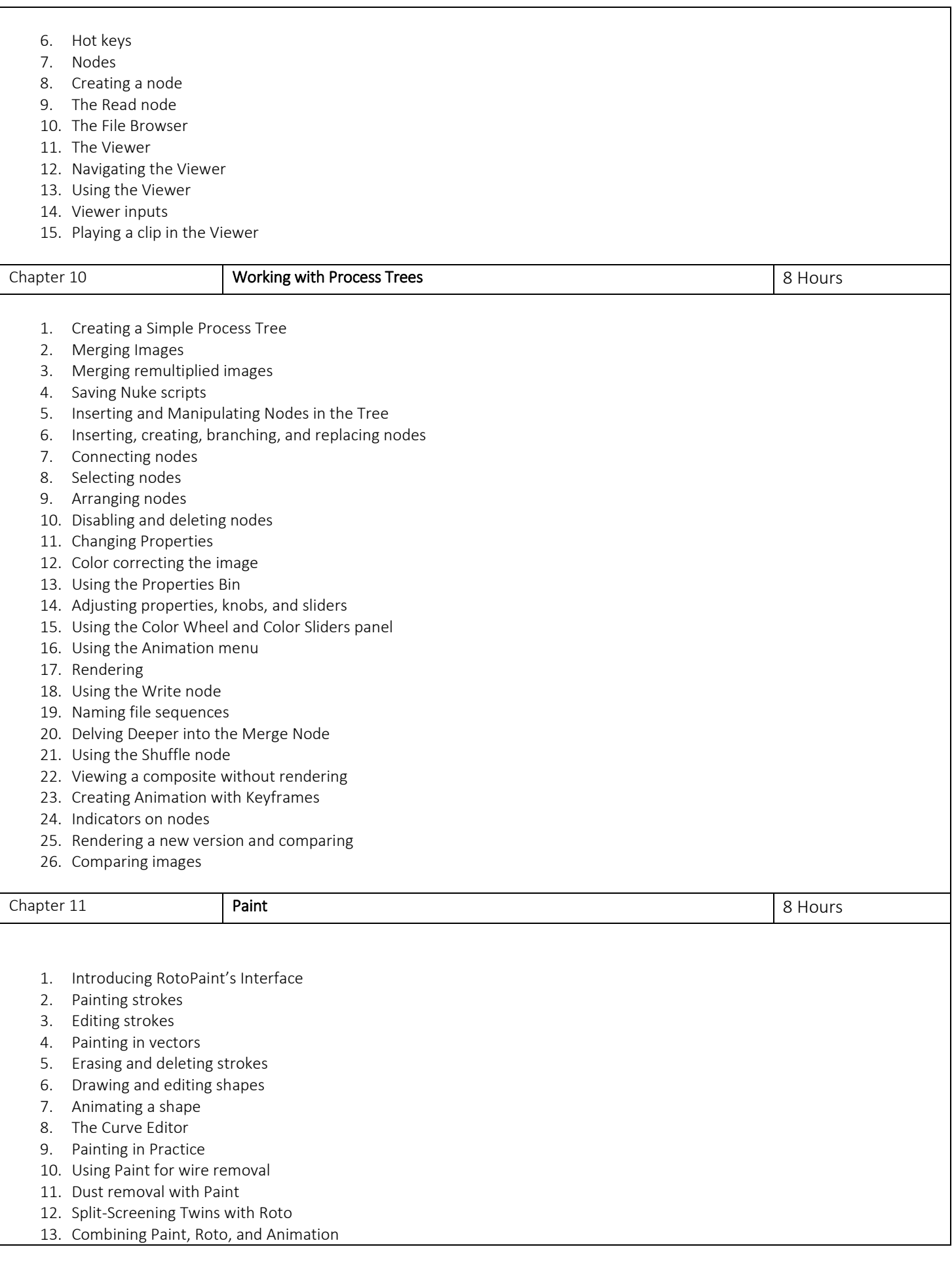

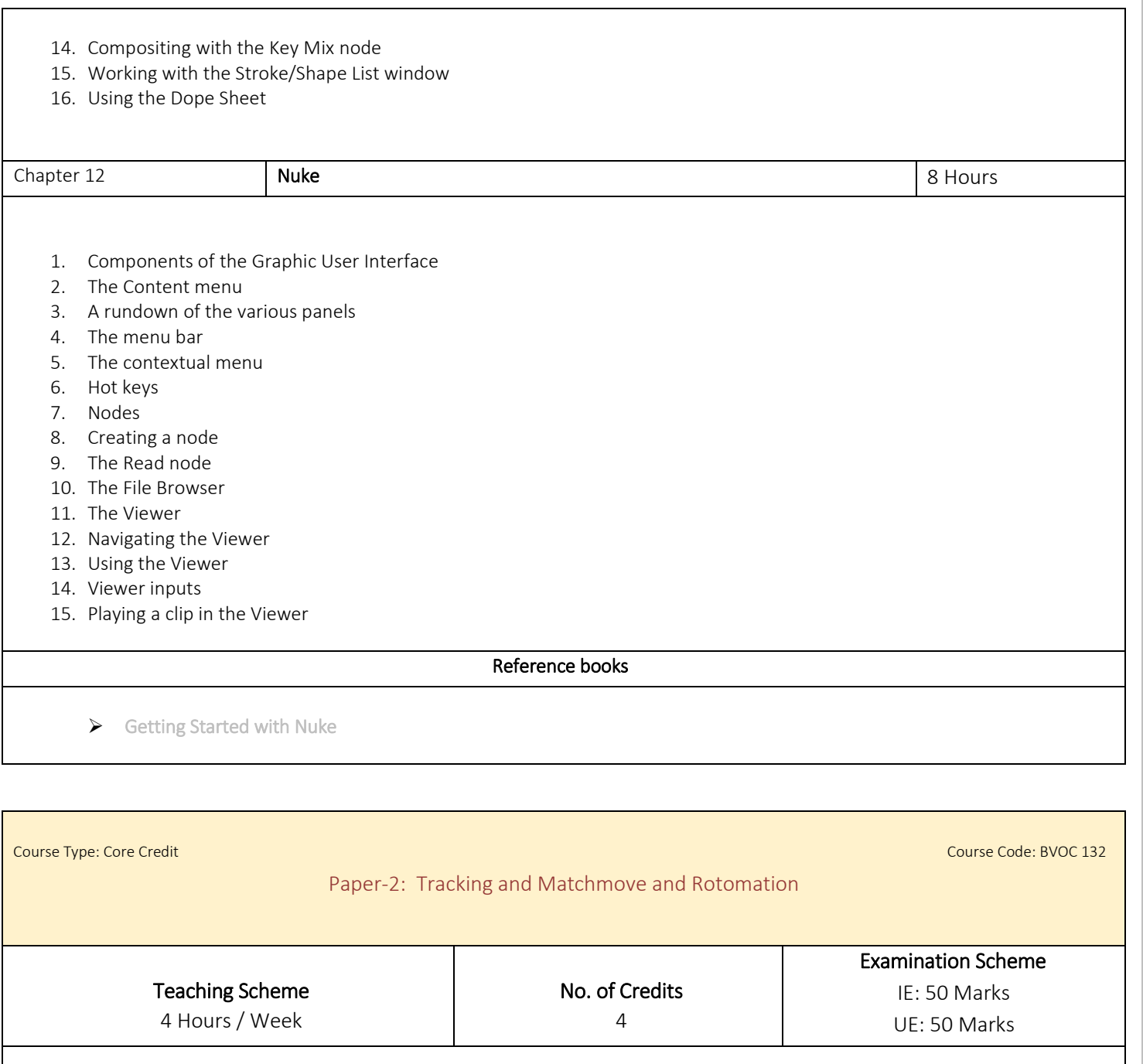

Objective

- 1. Understand camera motion in virtual 3D space and how to accurately model it to reconstruct a scene
- 2. Understanding of virtual 3D camera principles. know about filming techniques and lenses, including the principles of distortion, parallax and over scan
- 3. Be skilled at relevant tracking and 3D packages and compositing software
- 4. Eye for detail: be methodical and highly accurate in your work, paying closing attention to detail and have strong problem-solving skills

### Outcome

1. Student will recreate live-action backgrounds (plates) on a computer in a way that mirrors the camera on the set in every way, including lens distortion. They do this by tracking the camera movements to make sure the real and virtual scenes appear from the same perspective.

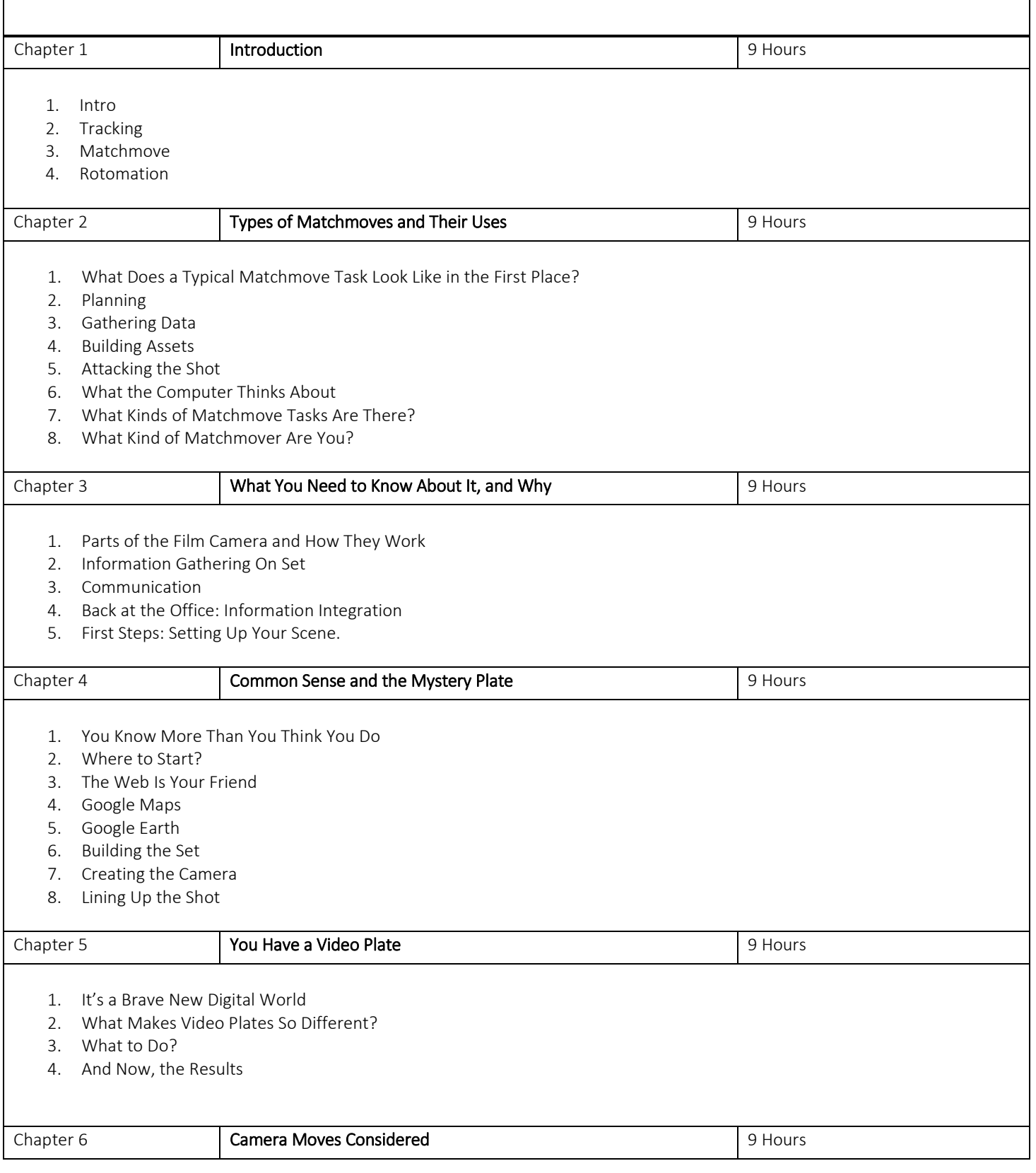

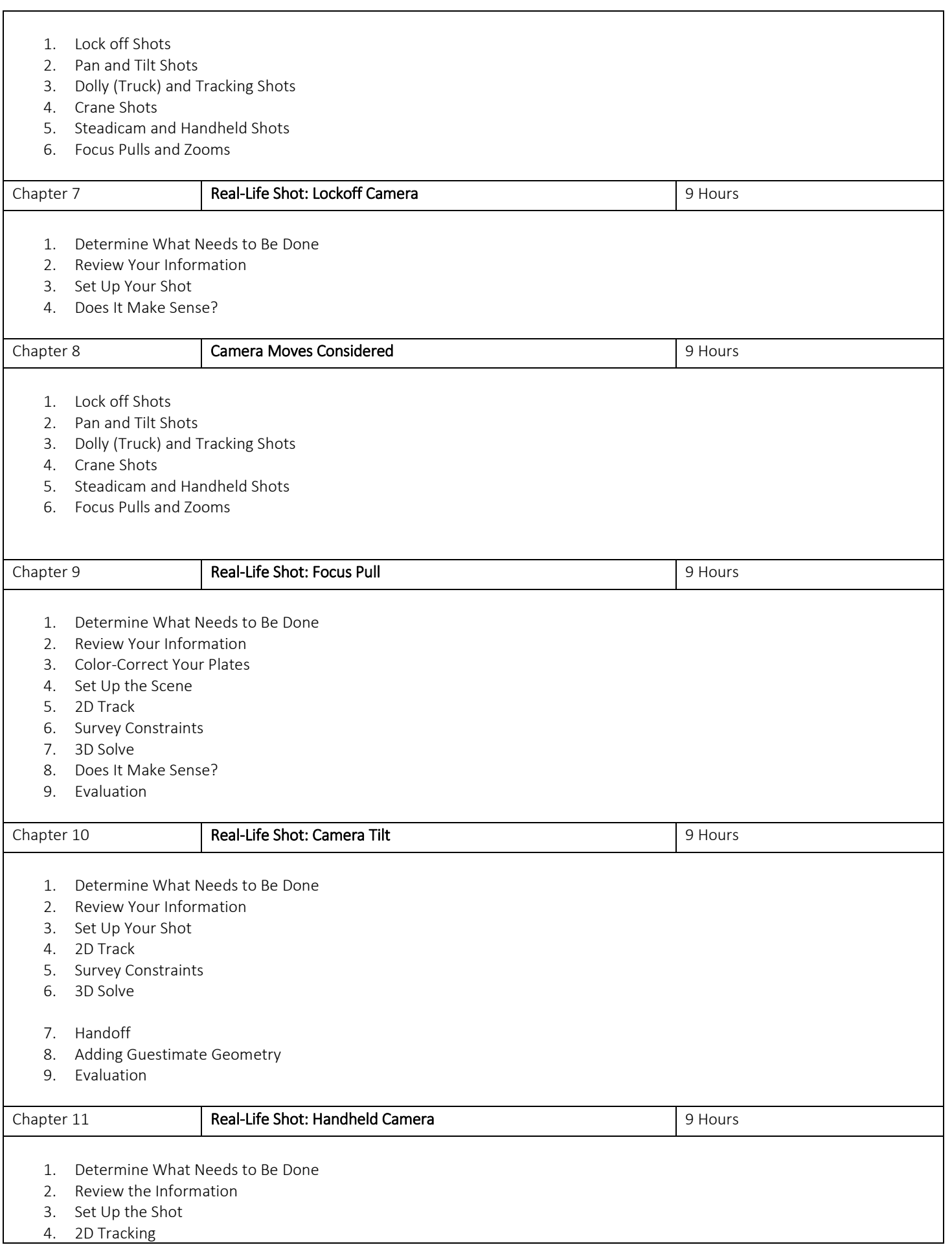

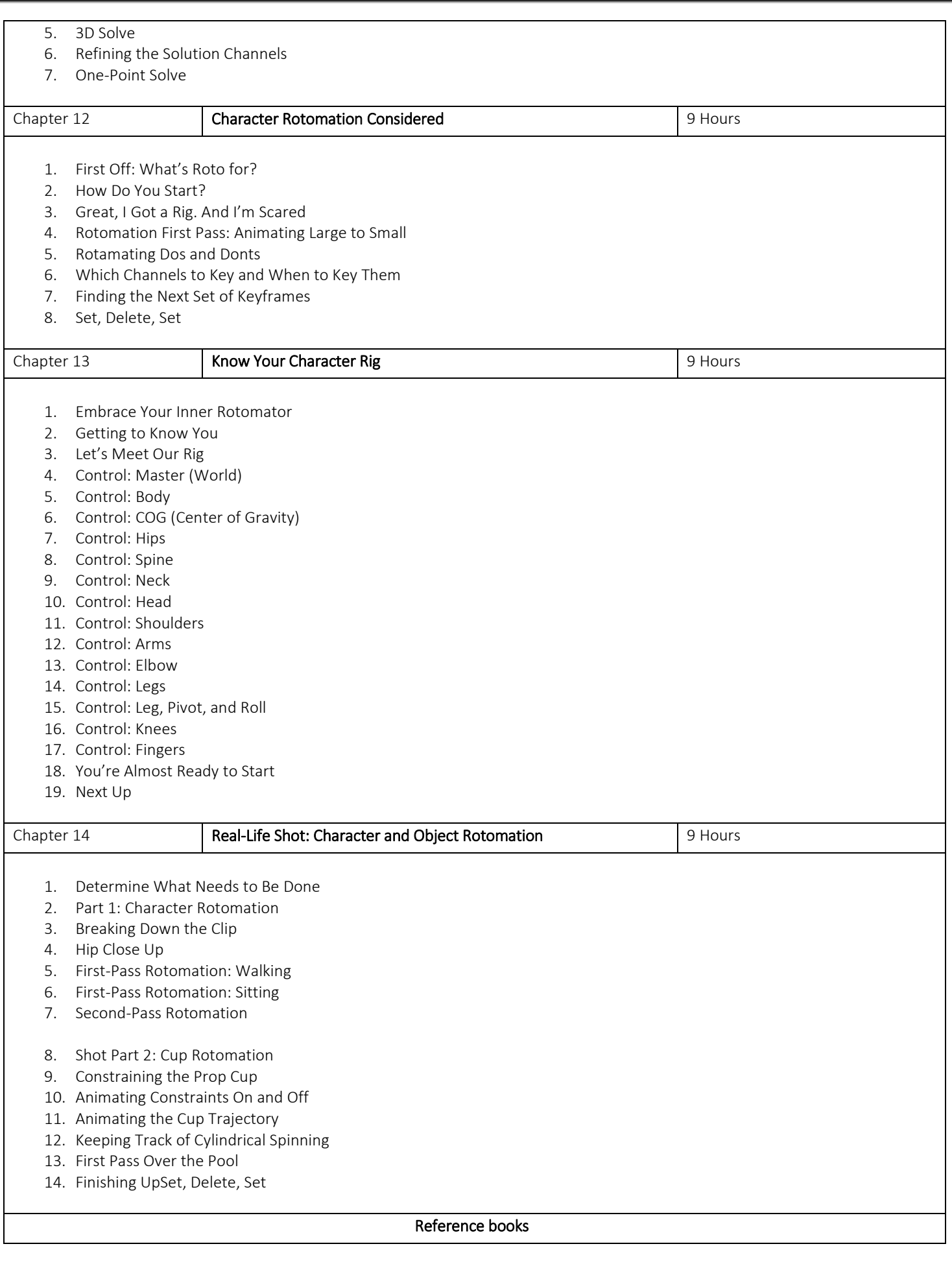

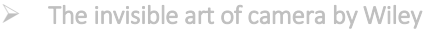

The Art and Technique of Match moving by Erica Hornung

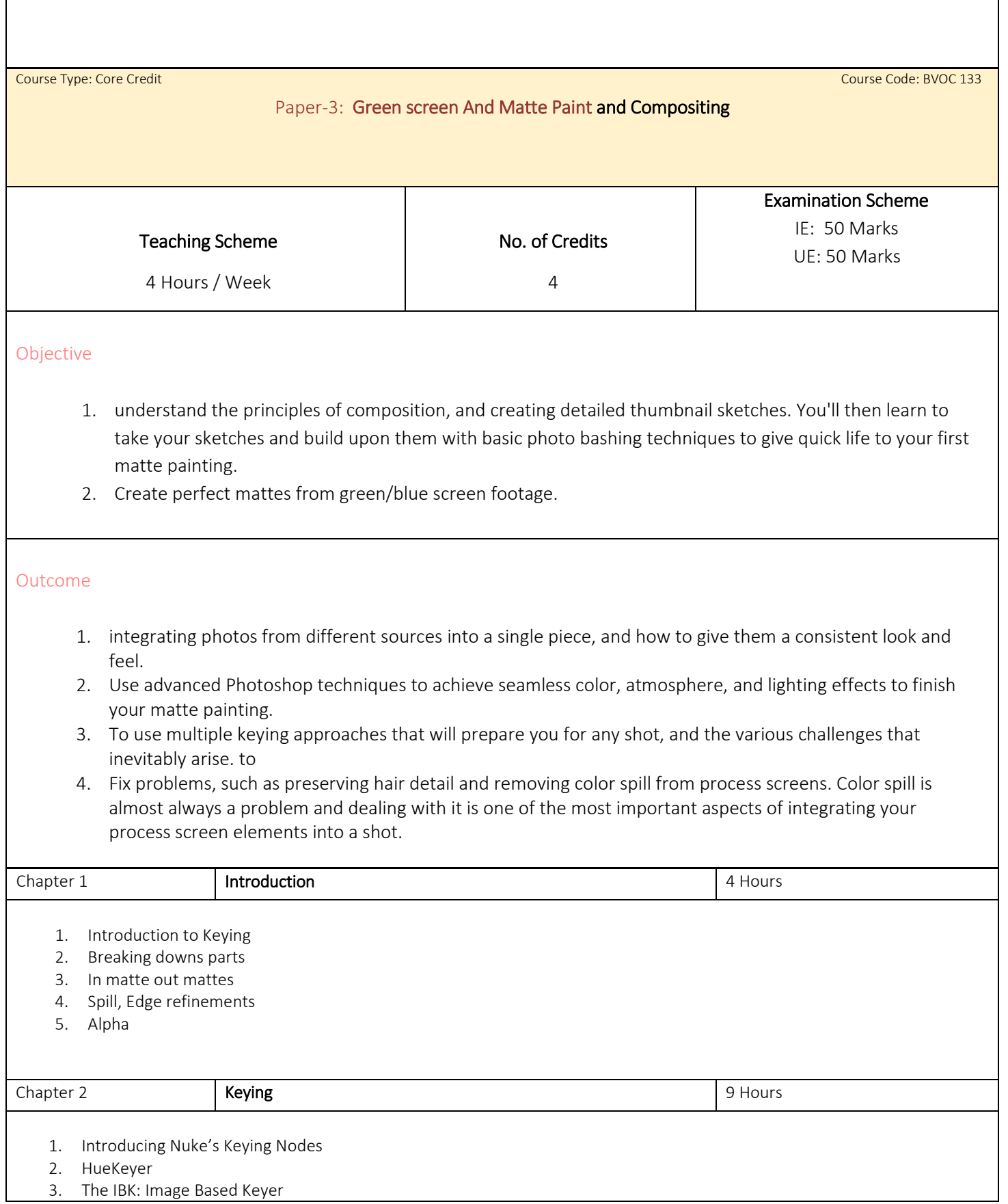

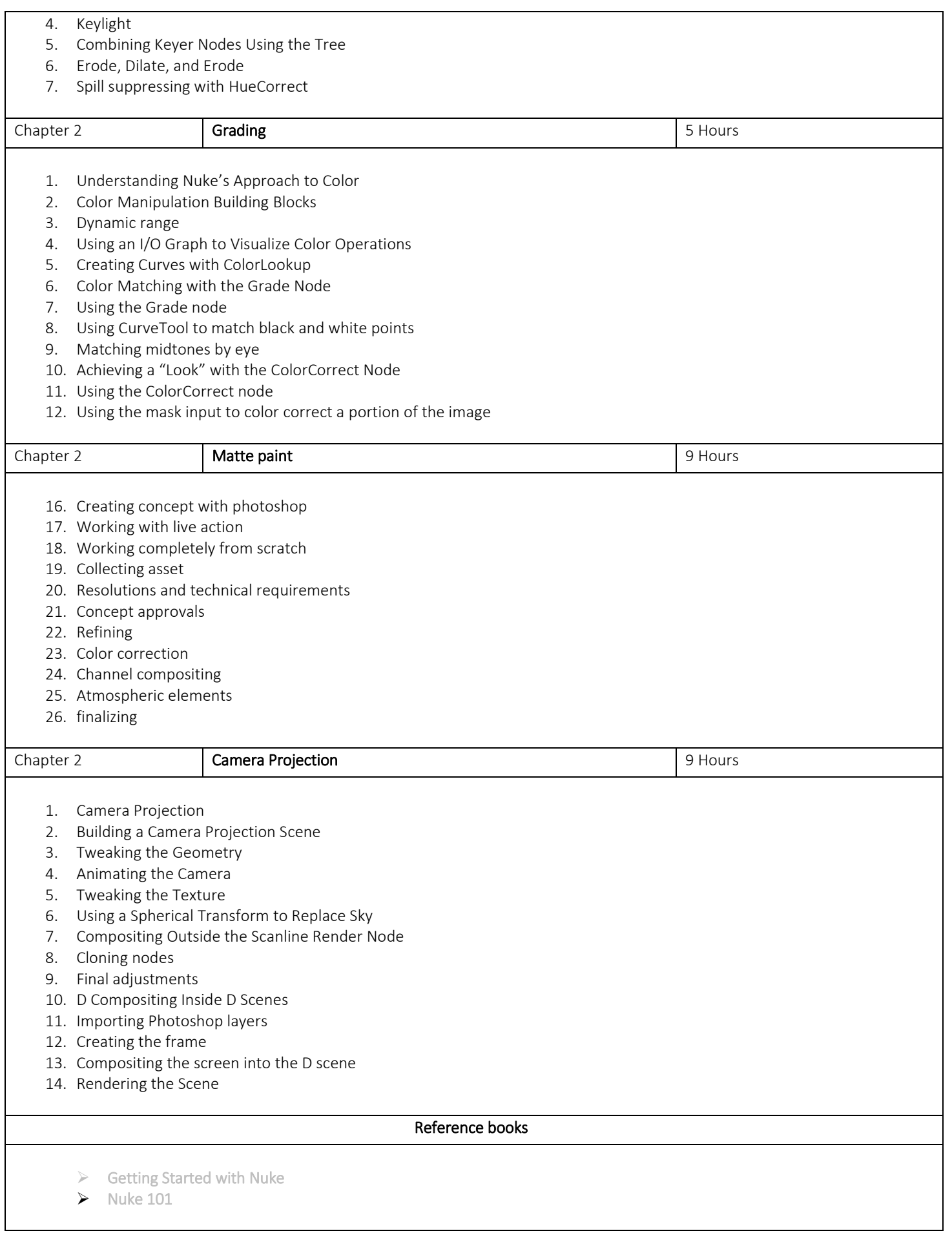

### Paper-5: Compositing

### Objective

1. To create the final image of a frame, shot or VFX sequence. They take all the different digital materials used (assets), such as computer-generated (CG) images, live action footage and matte paintings, and combine them to appear as one cohesive image and shot.

#### Outcome

- 2. Consider visual aspects of a scene.
- 3. They relight in order to improve the look of the image
- 4. Learn to makes an image appear realistic in terms of light, color, composition and perspective
- 5. Understand cameras, cinematography and how films colors.

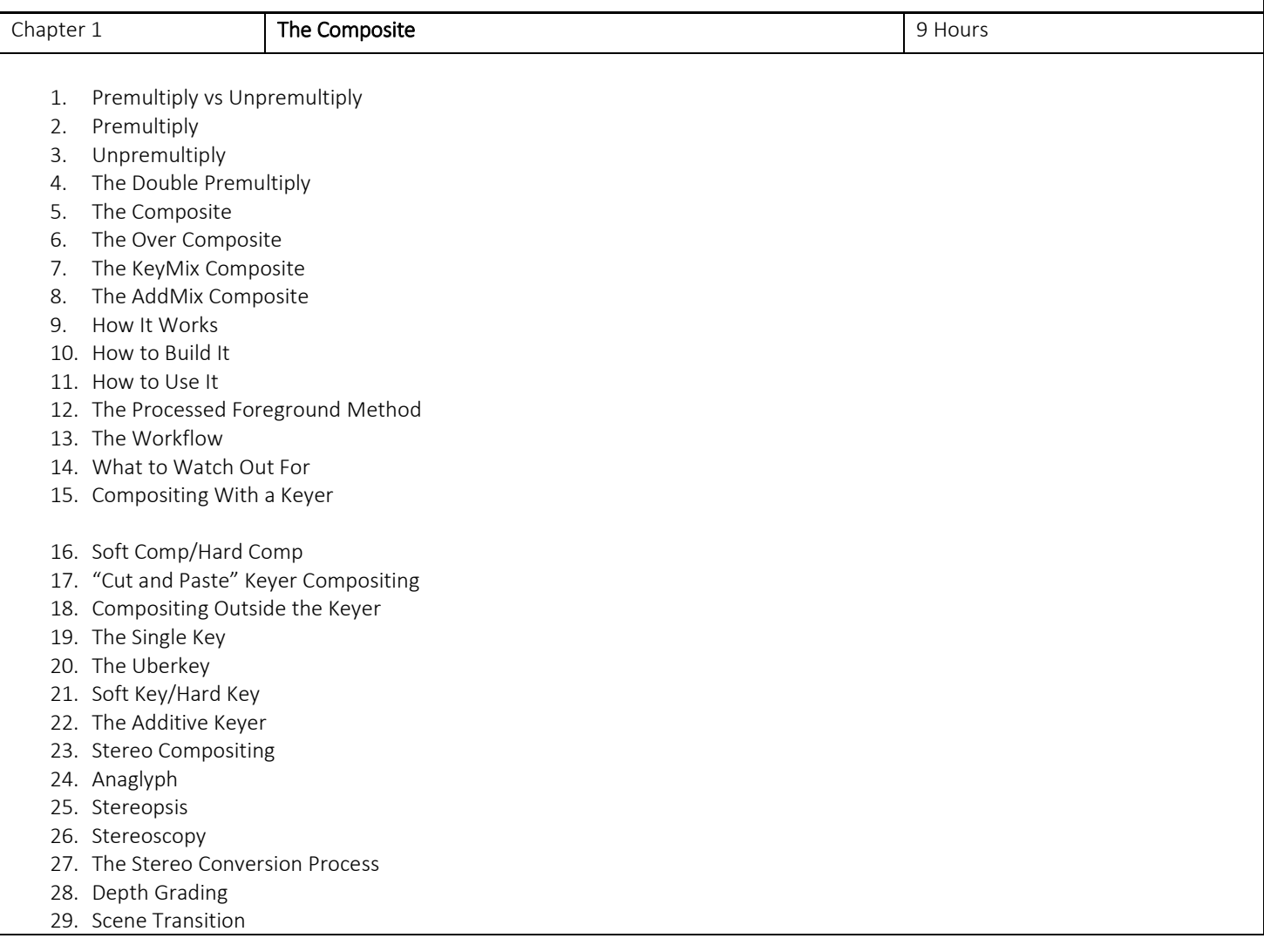

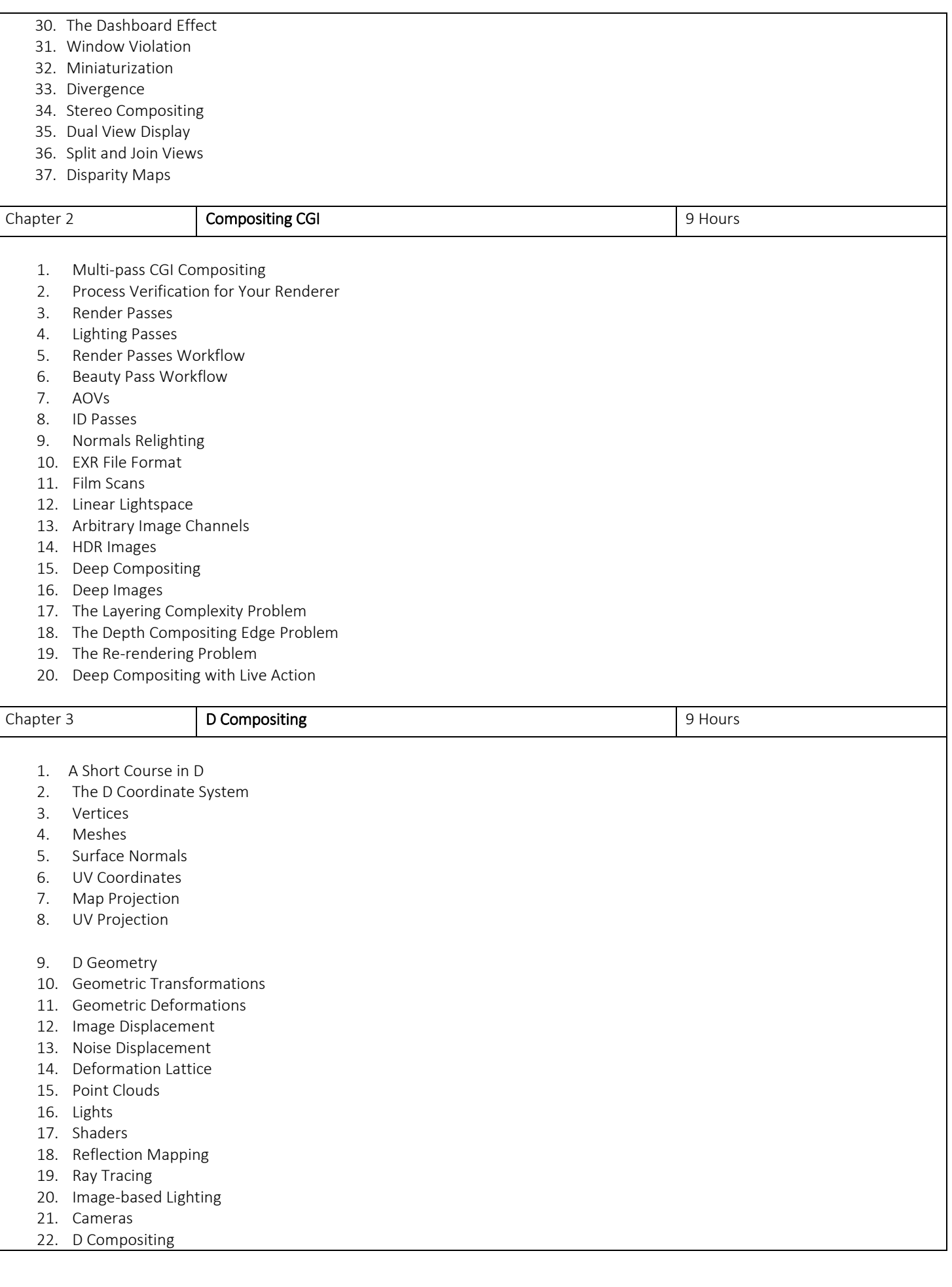

- 23. D Compositing from D Images
- 24. Pan and Tile
- 25. Camera Projection
- 26. Multiplane Shots
- 27. Set Extension
- 28. D Backgrounds
- 29. Alembic Geometry
- 30. The Simple Case
- 31. Scenegraphs
- 32. Advantages Over FBX
- 33. Camera Tracking
- 34. Step Feature Tracking
- 35. Step The Solve
- 36. Step Build the Scene
- 37. Placing the Geometry
- 38. A Large Outdoor Scene
- 39. PART II THE QUEST FOR REALISM
- 40. Chapter Color Correction
- 41. The Behavior of Light
- 42. The Inverse Square Law
- 43. Diffuse Reflections
- 44. Specular Reflections
- 45. Bounce Light
- 46. Scattering
- 47. Gamma
- 48. The Math
- 49. Why Do We Need Gamma?
- 50. The Affect of Color Operations
- 51. Lift
- 52. Gamma
- 53. Gain
- 54. Offset
- 55. Saturation
- 56. Color Grading vs Color Correcting
- 57. Increasing Contrast with the "S" Curve
- 58. Histograms
- 59. Channel Swapping
- 60. Premultiply vs Unpremultiply Again
- 61. Matching the Light Space
- 62. Brightness and Contrast
- 63. Matching the Black and White Points
- 64. Matching the Midtones
- 65. Gamma Slamming
- 66. Matching Color
- 67. Grayscale Balancing
- 68. Flesh Tones
- 69. The "Constant Green" Method of Color Correction
- 70. Daylight
- 71. Specular Highlights
- 72. Lighting Direction
- 73. Quality of Light Sources
- 74. Creating Softer Lighting
- 75. Creating Harsher Lighting
- 76. Non-linear Gradients for Color Correction
- 77. The DI Process
- 78. A Checklist

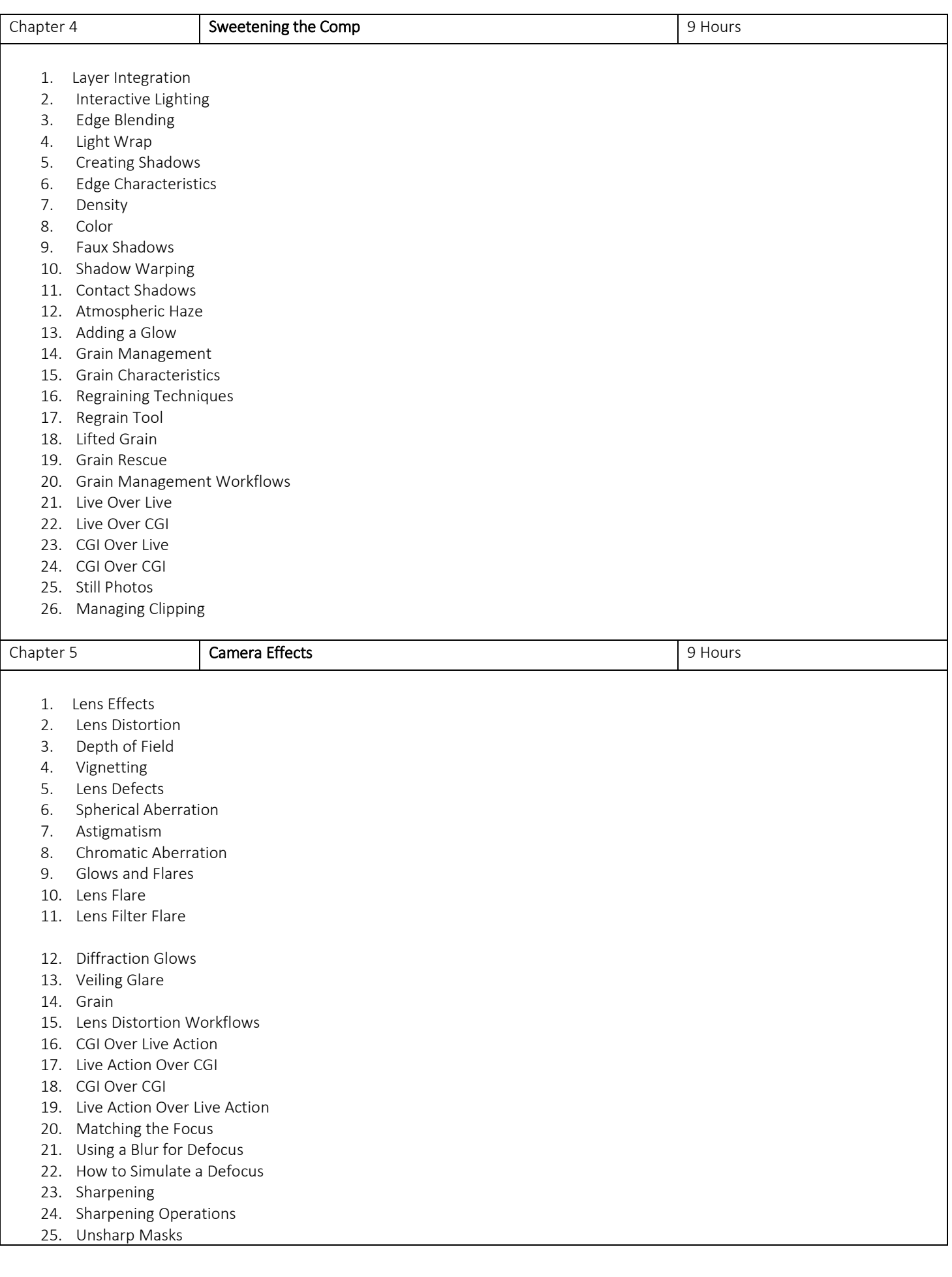

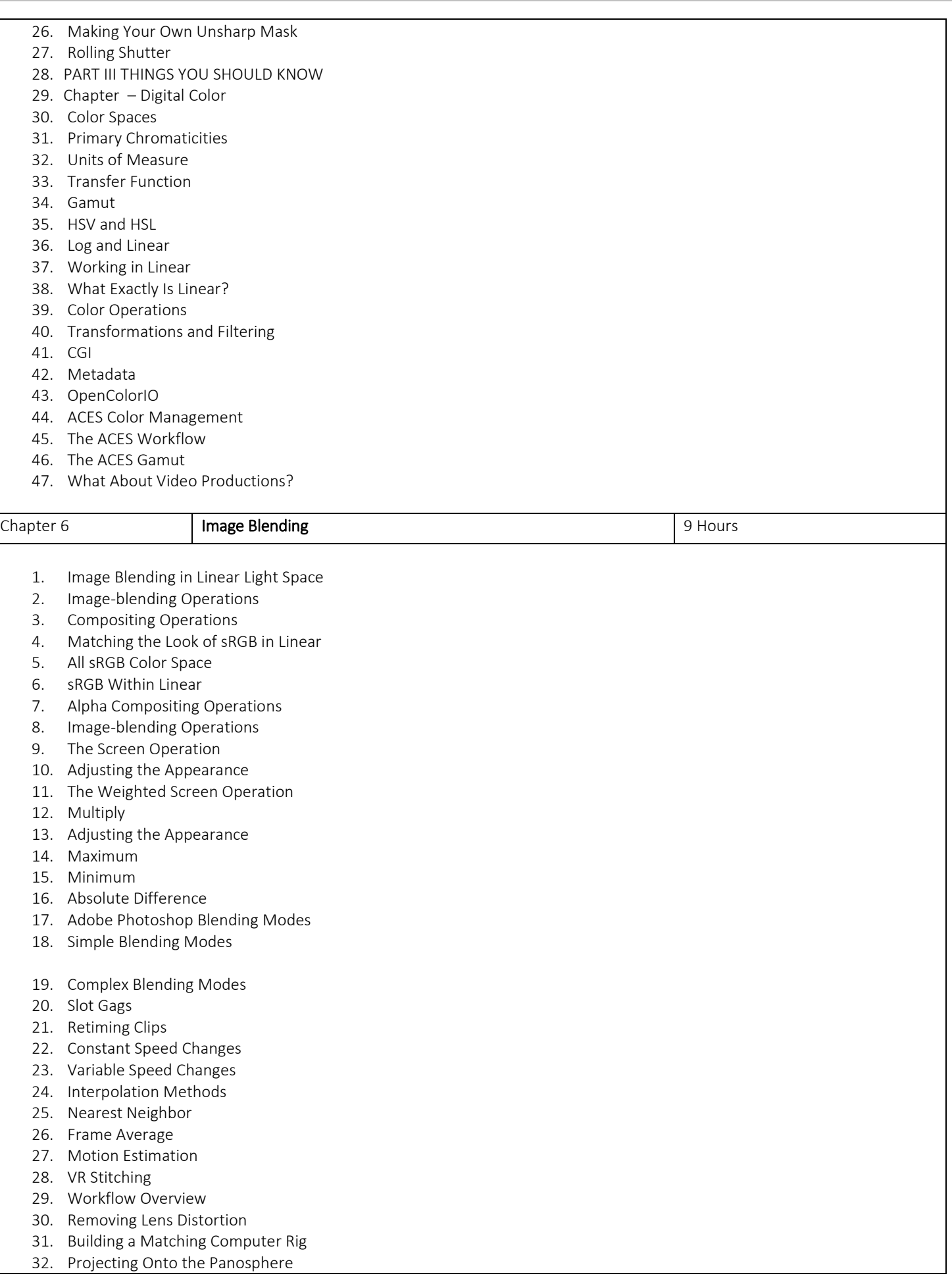

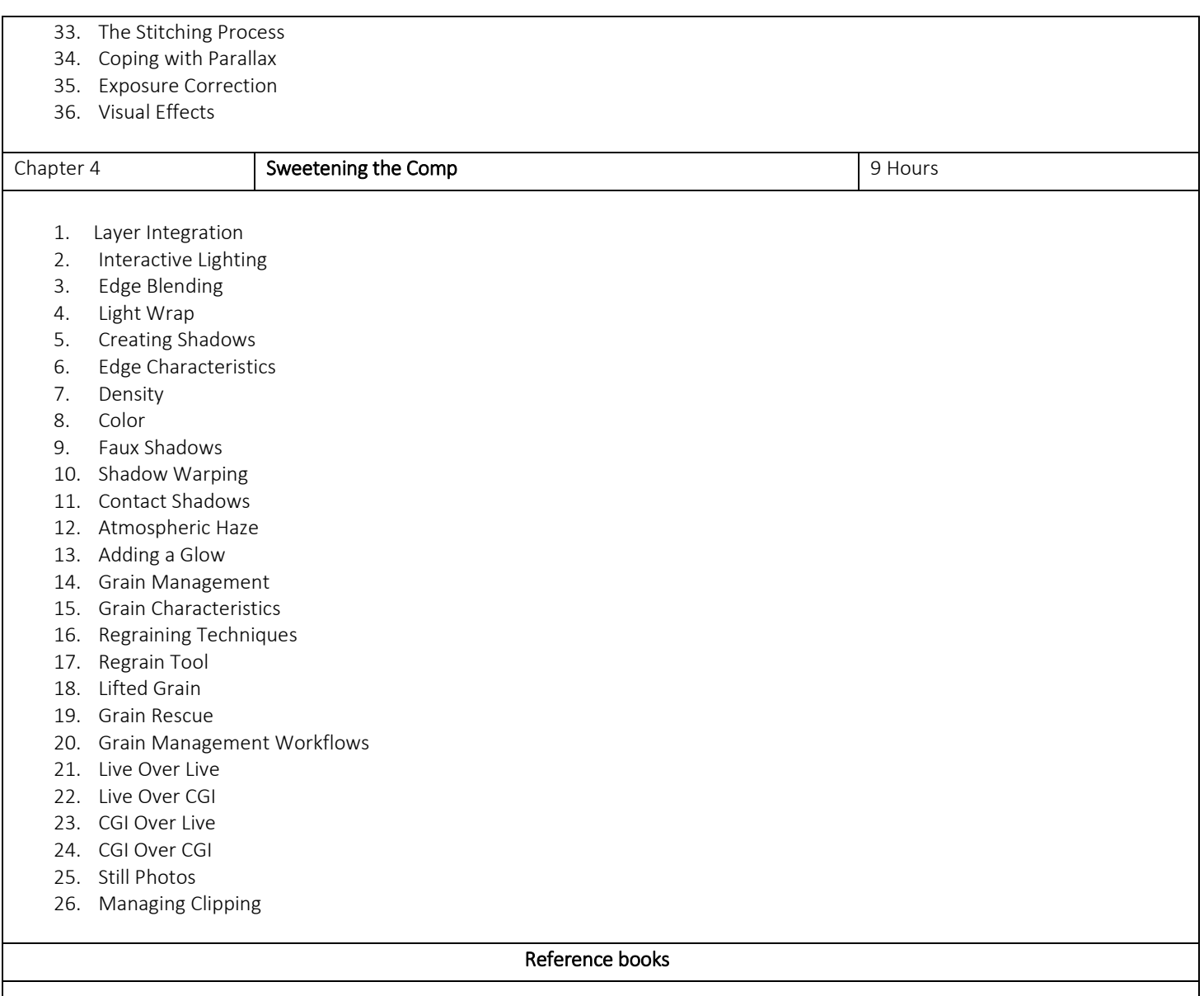

Digital Compositing for Film and Video, 4th Edition

#### Guidelines: Practical's/Assessment/Presentations

Practical's: Faculty has to take Daily practical of 1 hour each for 30 days. Presentations: In class/Lab/projector-based presentations along with the submission of the PPT file. Software Assignments: Student has to submit Master file along with the Jpg version of the same file (1920X1080). For e.g.  $A^*$  psd File for photoshop assessment along with its jpg.

Images/Photography: All Image submission should be 1920X1080 for the respective subject. Photography and digital film making can have 4k or 4k+ resolution.

Videos: All video submission should be 1920X1080 for the respective subject. Renders: All Rendered submissions should be 1920X1080 for the respective subject.

Naming conventions: File Naming should be in given format for all type of assignments.

 *College\_Year\_Studentname\_subject\_Assesmentname.Ext E.g. APC\_FYBvoc2021\_VikasJadhav\_Illustrator\_LogoDesign.Jpg*

Drawings: The Drawing assignments are to be submitted by the student in the form of a journal/file containing individual assignment sheets. Each assignment includes the Assignment Title, Problem statement, Date of submission, Assessment date, Assessment grade and instructor's sign.

BVOC 134 Visual FX Assessment Paper- 4 Credits 6

### Roto Paint

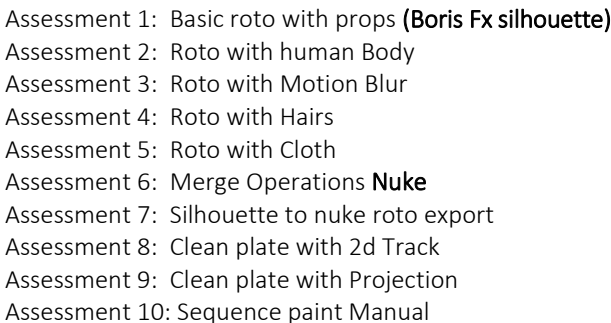

### Tracking, Matchmove and Rotomation

Assessment 1: Tracking with tripod and match move in Maya Assessment 1: Tracking with Free move and match move Assessment 1: Tracking with Undistort and match move Assessment 1: Camera+Object track and match move Assessment 1: Camera+Bodytrack and match move

### Greenscreen, Matte painting

Assessment 1: Greenscreen 1 Assessment 1: Greenscreen 2 Assessment 1: Greenscreen 3 Assessment 1: Matte paint with Photoshop Assessment 1: Projection of 2d+3d matte paint in nuke

### **Compositing**

.

Assessment 1: 2d Element Compositing Assessment 1: 2d3d Element Compositing with passes Assessment 1: Green screen composite in nuke Assessment 1: matte paint composite in nuke

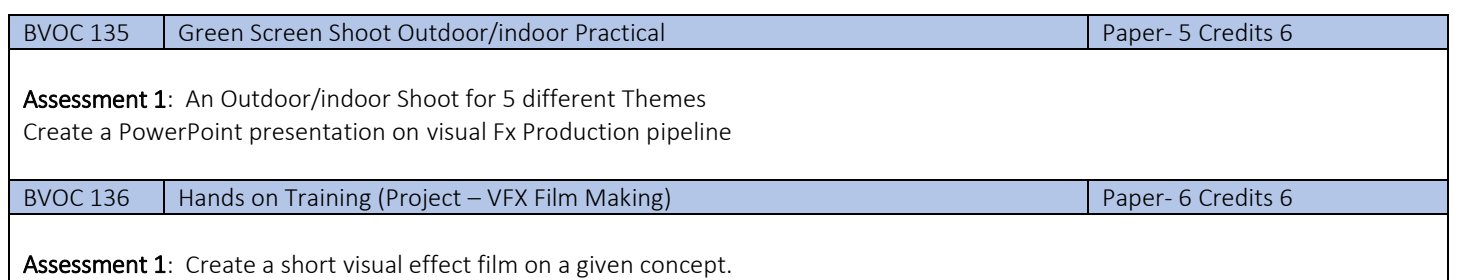